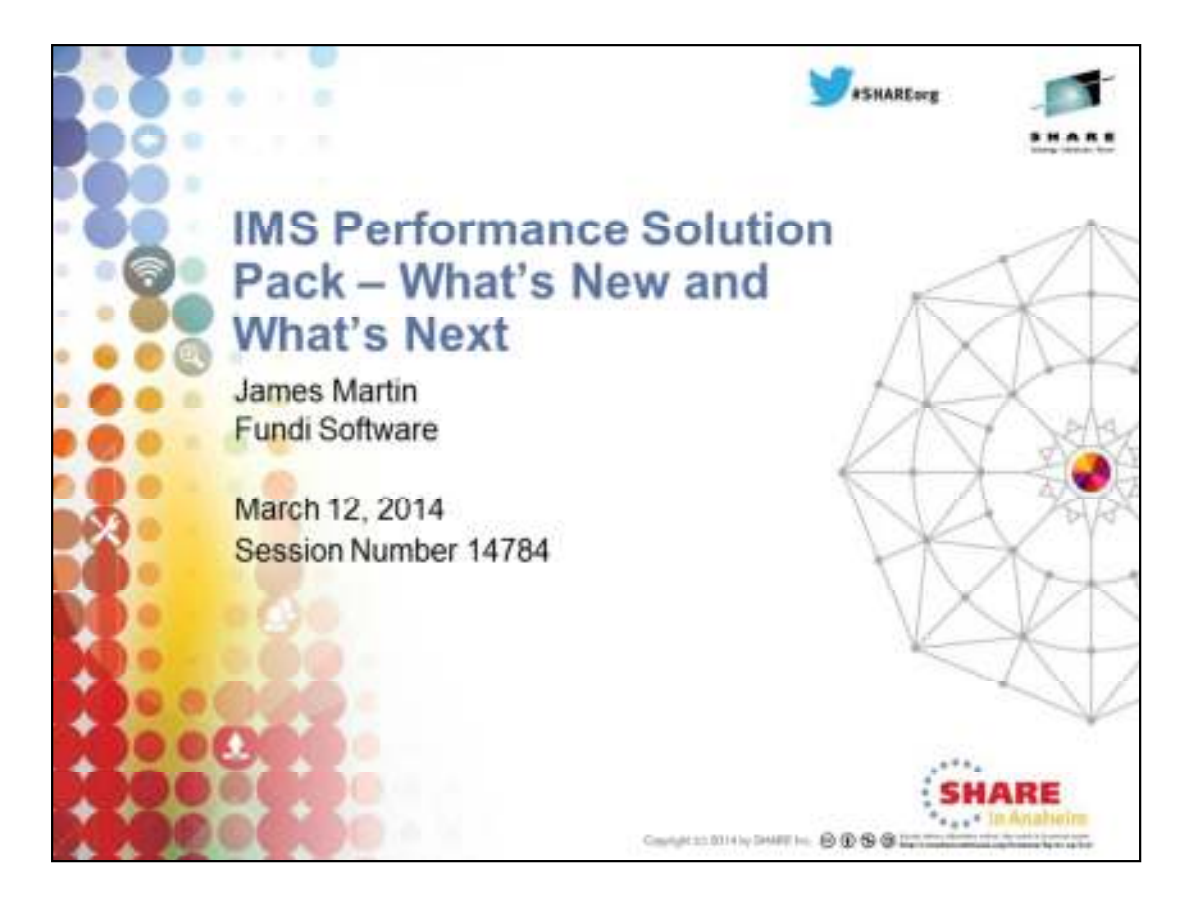

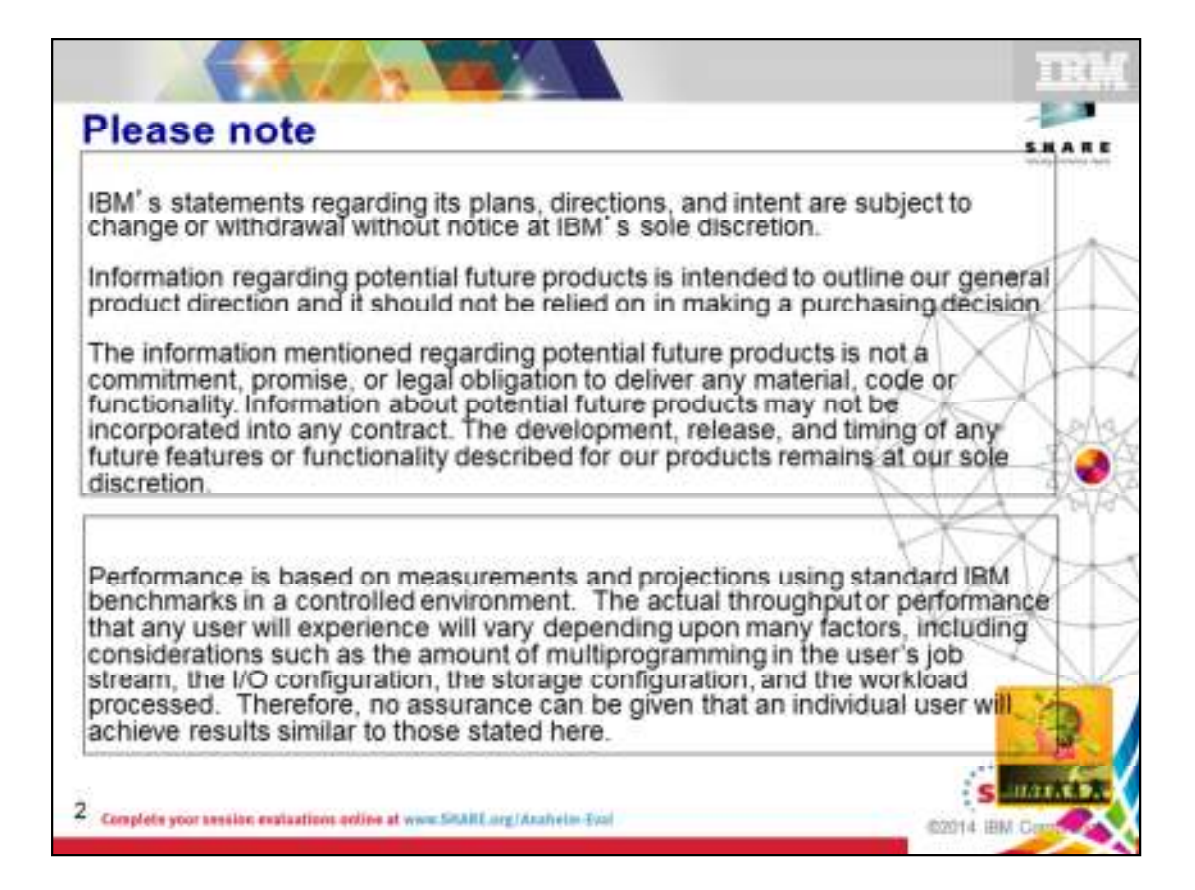

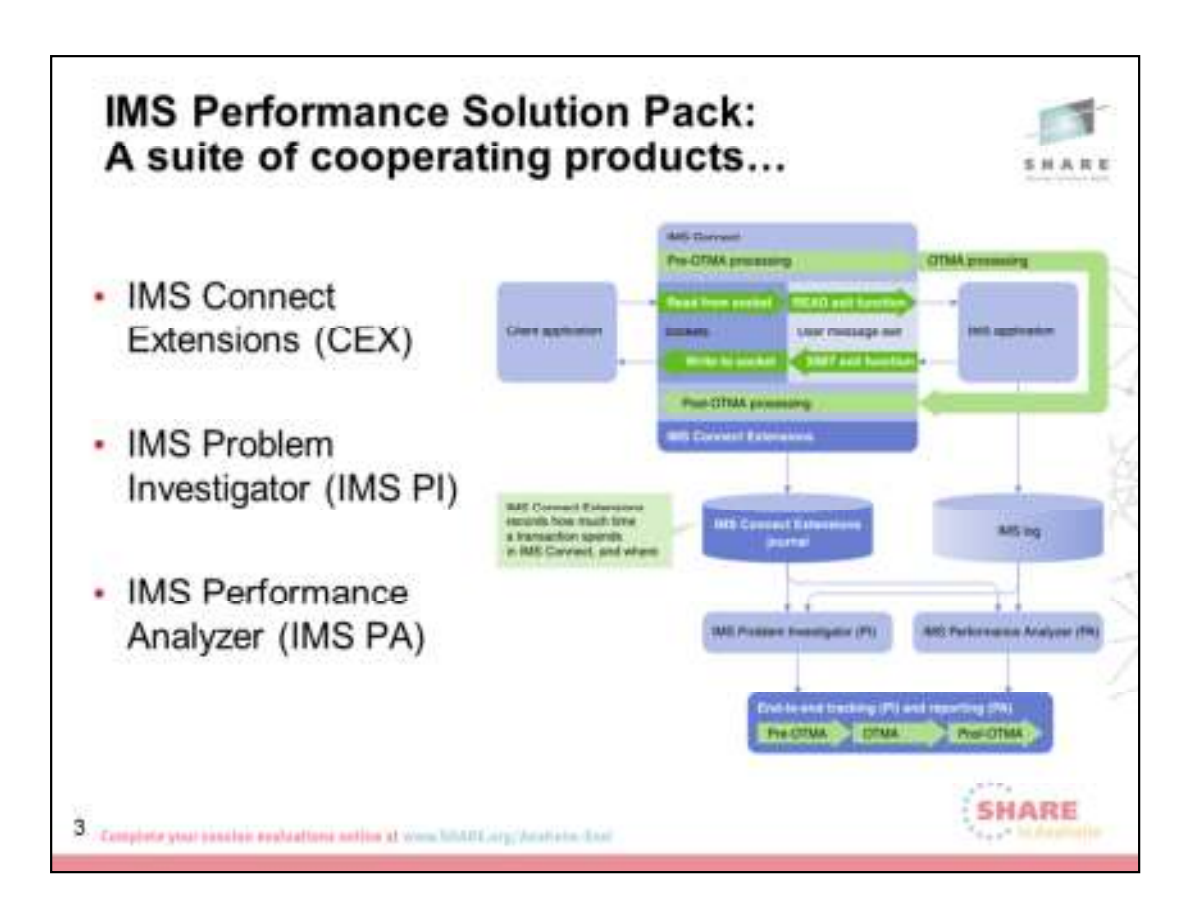

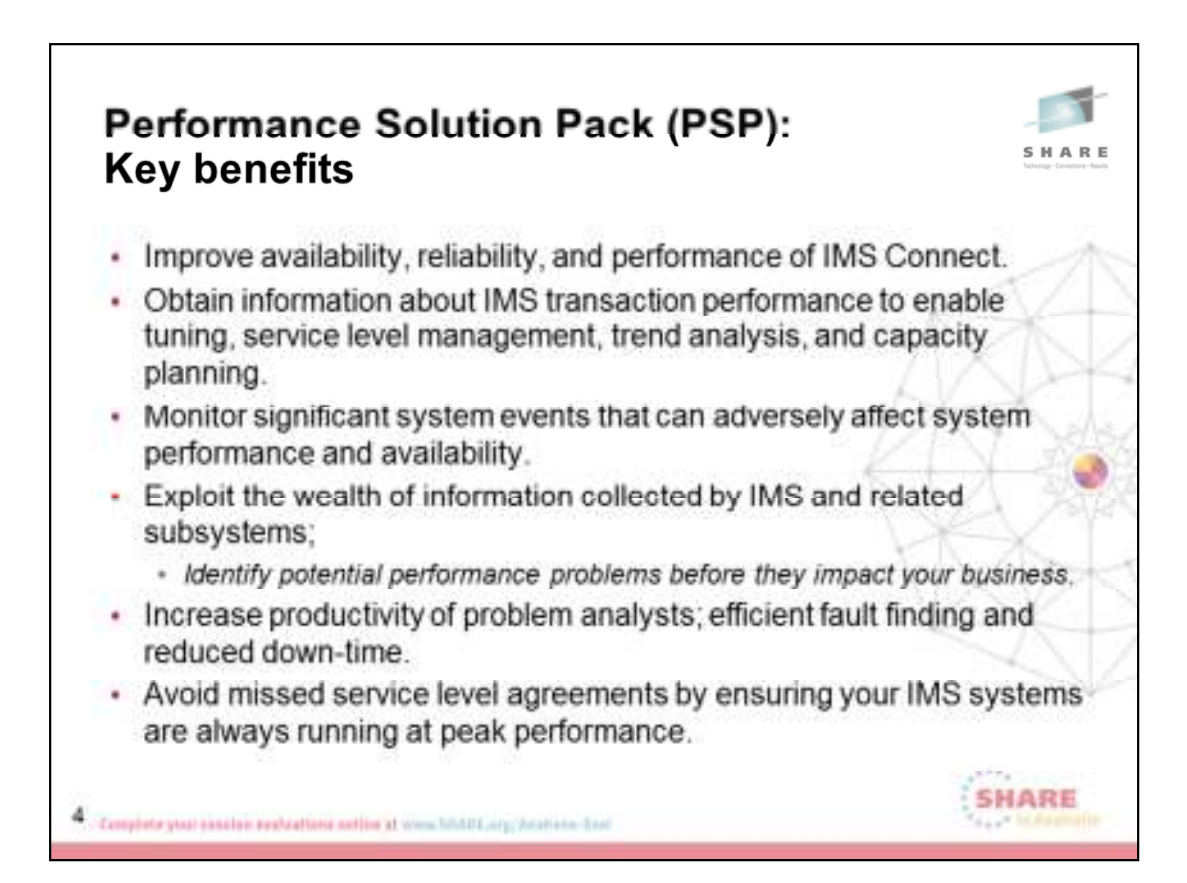

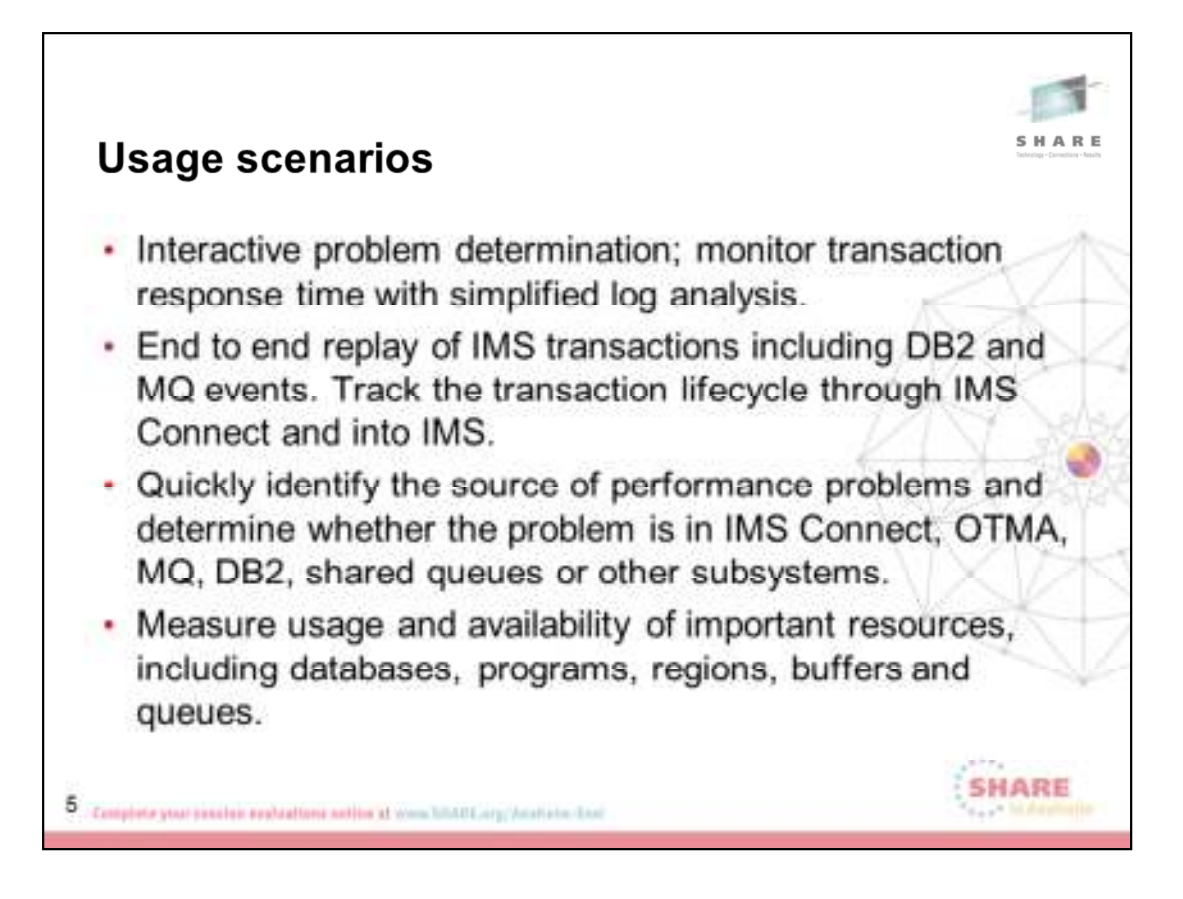

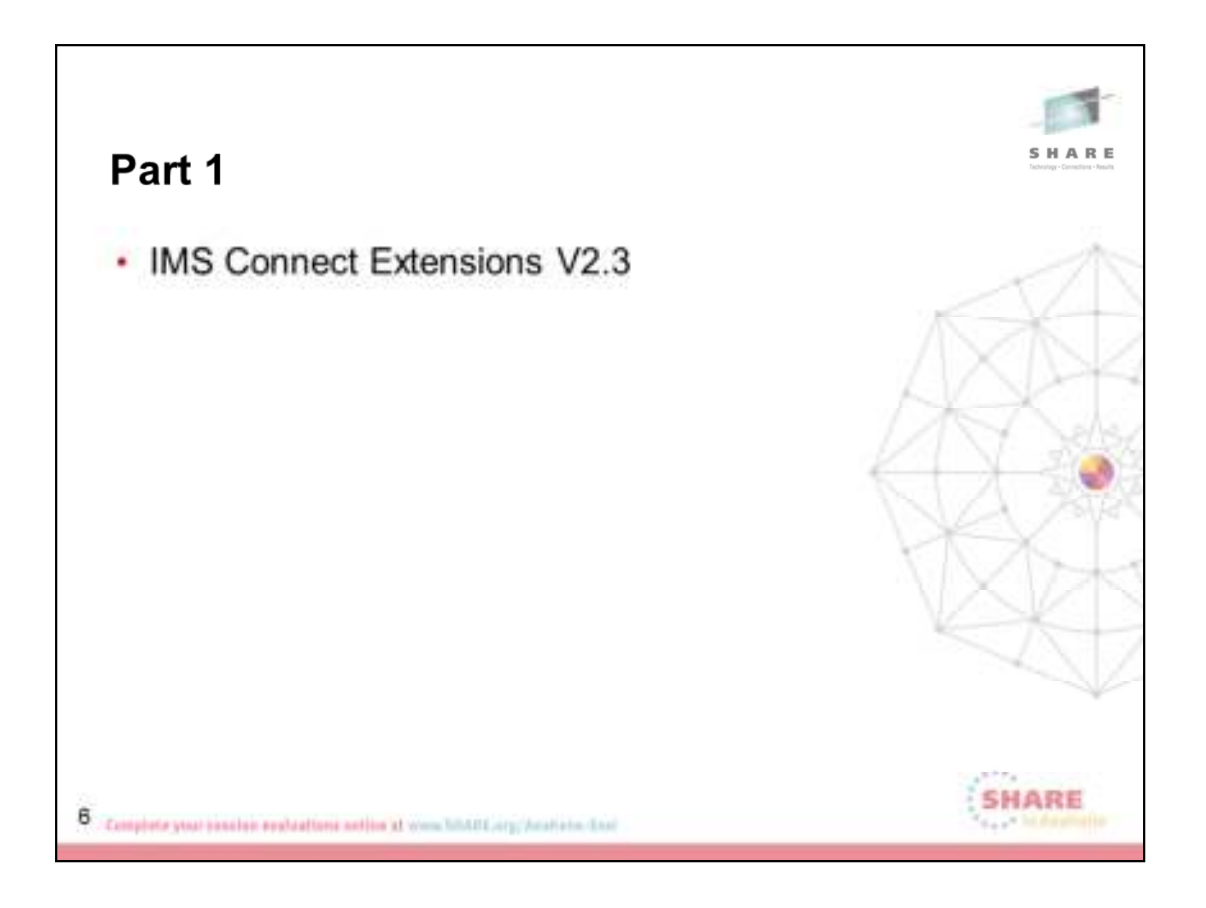

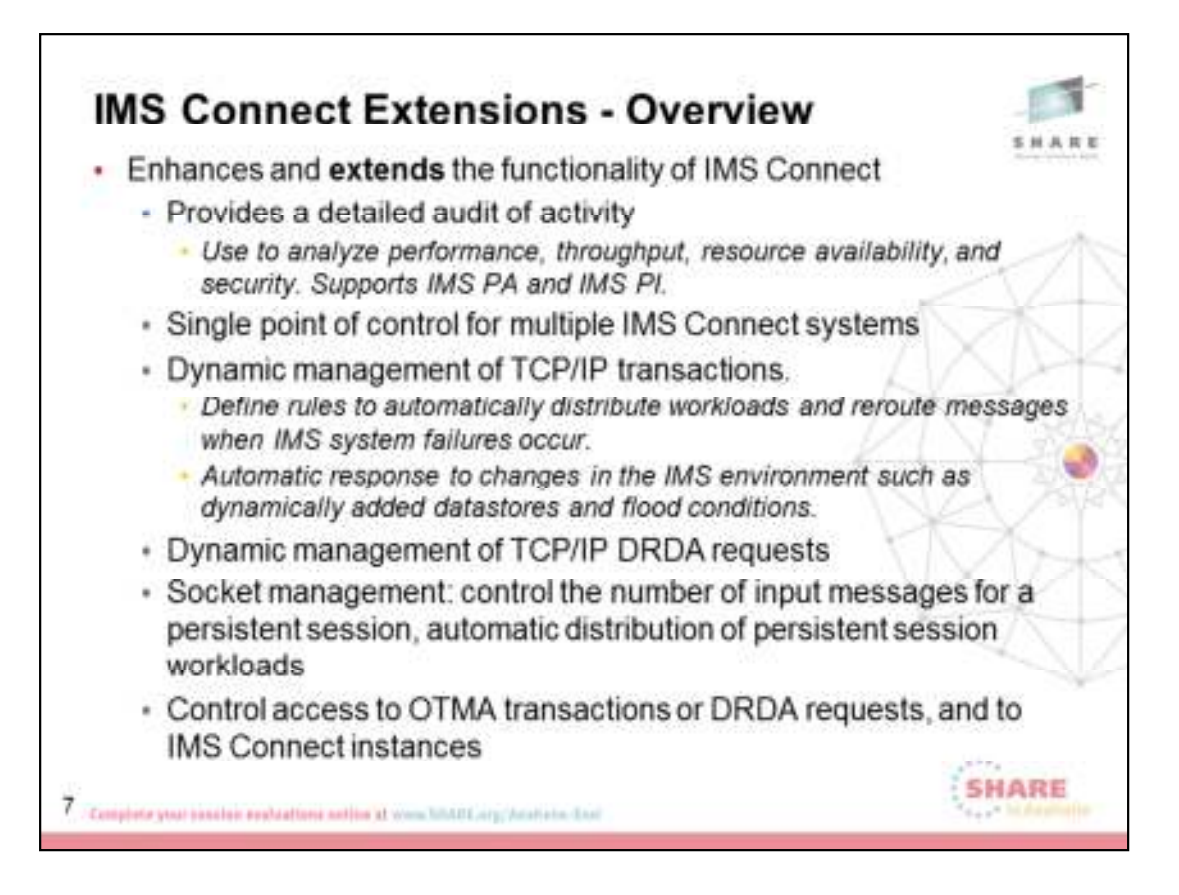

#### **Overview**

IBM® IMS™ Connect Extensions for z/OS® (referred to as IMS Connect Extensions) is a tool that enhances the operation of IMS Connect. IMS Connect, a function of IMS, is the premier pathway for accessing IMS applications and databases via TCP/IP.

IMS Connect Extensions extends IMS Connect by providing the following features:

Monitoring and recording of IMS Connect activity

IMS Connect Extensions provides a detailed audit of activity, giving you the information you need to analyze performance, throughput, resource availability, and security. You can also use this information to debug clients and new applications.

Single point of control for multiple IMS Connect systems

Centralized management of all your IMS Connect systems, including monitoring and control of OTMA and Open Database workloads, MSC physical links, and remote IMS Connect systems, from an ISPF Operations dialog or Operations Console GUI client.

#### Enhanced transaction management

Dynamic management of TCP/IP transactions, allowing you to define rules to automatically distribute workloads and reroute messages when IMS system failures occur. Automatic response to changes in the IMS environment such as dynamically added datastores and flood conditions.

#### Enhanced Open Database management

Dynamic management of TCP/IP DRDA® requests, allowing you to define rules to redistribute workload based on capacity or by relative machine running costs .

#### Socket management

Controls the number of input messages for a persistent session, allowing automatic distribution of persistent session workloads in a sysplex environment.

#### Enhanced security

Control access to OTMA transactions or DRDA requests based on the client IP address and IMS Connect port number, and to IMS Connect instances, via a system authorization facility (SAF) security class. Improved client services Additional features for IMS Connect clients such as enhanced information in error messages, password change facility, and extended message translation.

These features enable you to:

- Improve the availability, reliability, and performance of IMS Connect
- Speed and simplify problem determination
- Make your systems more transparent so that they are easier to audit and manage

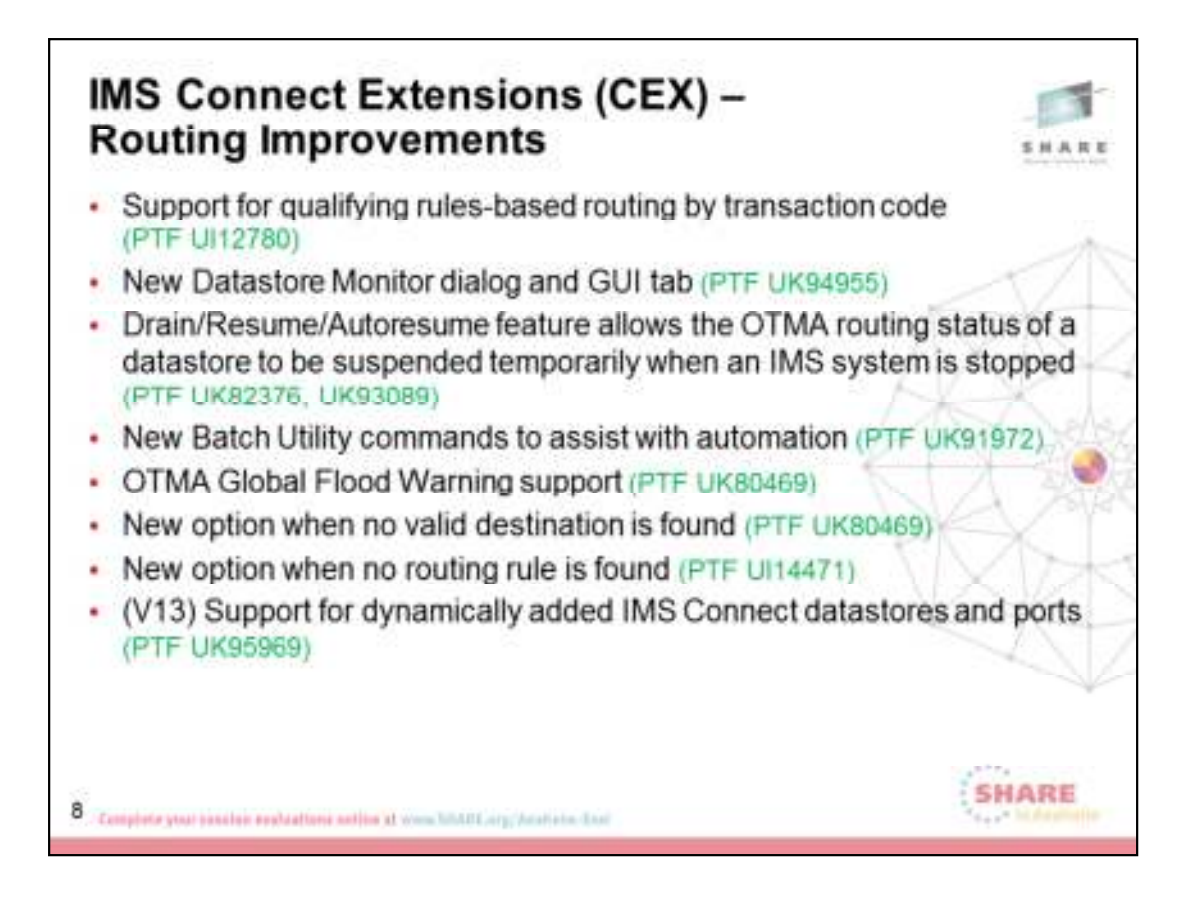

#### **Support for qualifying rules-based routing by transaction code (PTF UI12780)**

IMS Connect Extensions has been enhanced to allow additional qualifiers when defining OTMA routing rules. OTMA routing rules can now optionally specify a transaction list. This allows messages to be routed based on the transaction code of the incoming IRM message (See detail slide below).

#### **New Datastore Monitor dialog and GUI tab (PTF UK94955)**

This new monitor provides a datastore centric view across multiple systems that allows you to monitor and control datastores (See detail slide below).

#### **Drain/Resume/Autoresume feature (PTF UK82376, UK93089)**

The new ROUTE command allows a user to logically suspend and resume activity for a datastore (See detail slide below).

#### **New Batch Utility commands (PTF UK91972)**

Drain/Resume/Autoresume commands are also available in the Batch Command utility. In addition to this the QUERY command reports the number of outstanding responses for a datastore or list of datastores (See detail slide below).

#### **OTMA Global Flood Warning support (PTF UK80469)**

A new Option has been added to the CEXROUTE command that allows the ability to treat the Global Warn condition as if it was a Global Fail condition. If this option is chosen, CEX Routing will not route to a datastore that is in Global Warn status (See detail slide below).

#### **New option when no valid destination is found (PTF UK80469)**

A new option of the CEXROUTE command has been provided that provides the ability to have IMS Connect Extensions return an RSM to the client and prevent the HWSS0742W 'DEST not found' message occurring (See detail slide below).

#### **New option when no routing rule is found (PTF UI14471)**

Default RBR rules can now be defined using two new options on the CEXROUTE CEXCTLIN command. If the datastore or alias in the inbound message is not matched to an RBR rule, the appropriate default RBR rule is used (See detail slide below).

#### **Support for dynamically added IMS Connect datastores and ports (V13) (PTF UK95969)**

Added support for IMS V13 dynamic Datastore Add and dynamic Port Add provided by IMS Connect APAR PM82055. Dynamically added datastores can now be added to routing lists and become candidates for routing without the need to restart IMS Connect. This allows systems to add capacity during unexpected increases in demand (no slide).

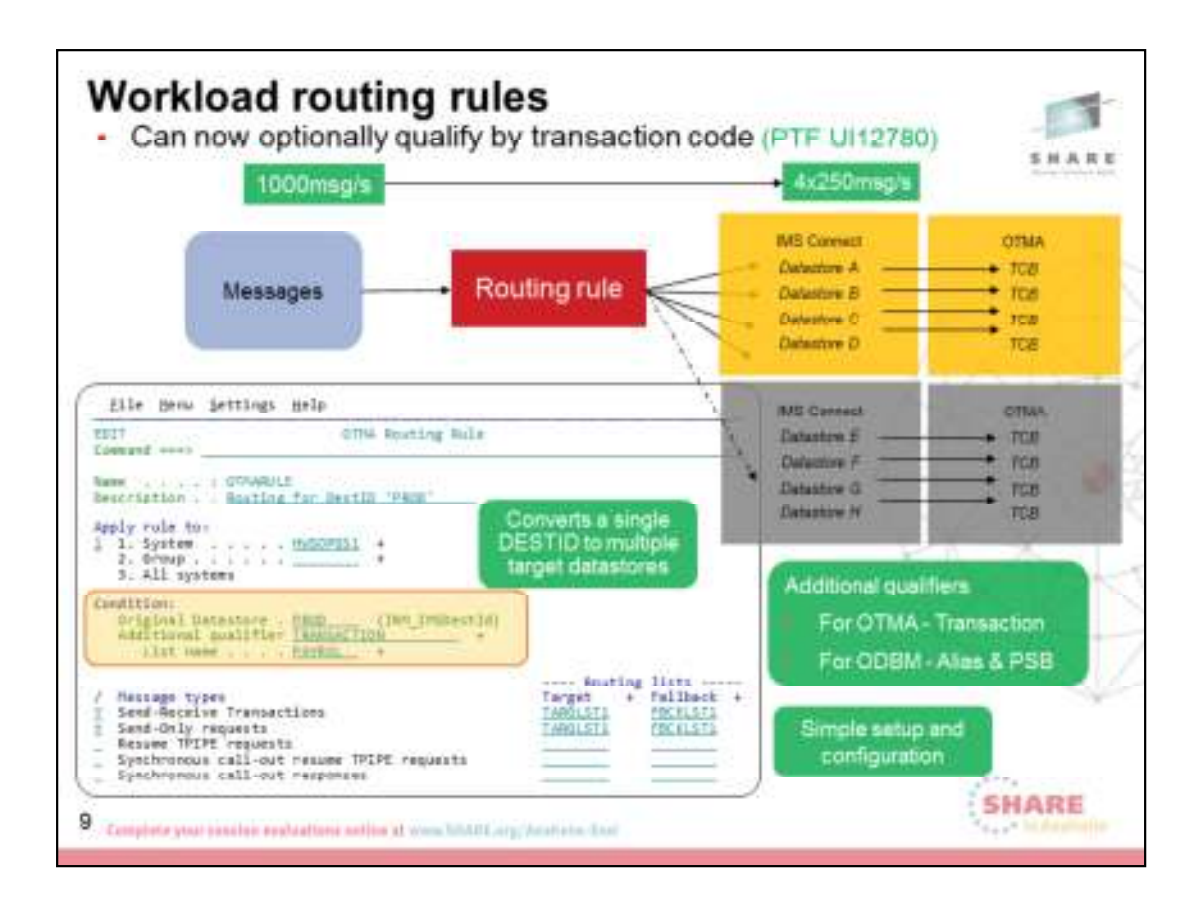

## **Rules Based Routing Improvements**

Prior to Fig. 27. Prior to Prior to Allyman and Sensitive to any prior to any prior to any transaction codes in terms of how a routing rule was selected. Routing was accomplished based only upon the original DESTID for the message. This new feature allows you to create a routing rule that can be *'qualified'* on a transaction code or list of transaction codes. The transaction codes can be fully qualified or generic such as PAR\* which would qualify any transaction codes beginning with PAR. You can create both the new qualified rule and the current unqualified (i.e. old style rules) rule for the same DESTID. IMS Connect Extensions first looks to see if a qualified rule (i.e. matches both the DESTID and the Transaction code) is present. If no qualified rule is found, IMS Connect Extensions checks to see if there is an unqualified rule (i.e. based only on DESTID).

If a matching rule is found, routing is performed using the datastore lists associated with the rule. If no matching rule is found, processing continues the same as it did before this support was added.

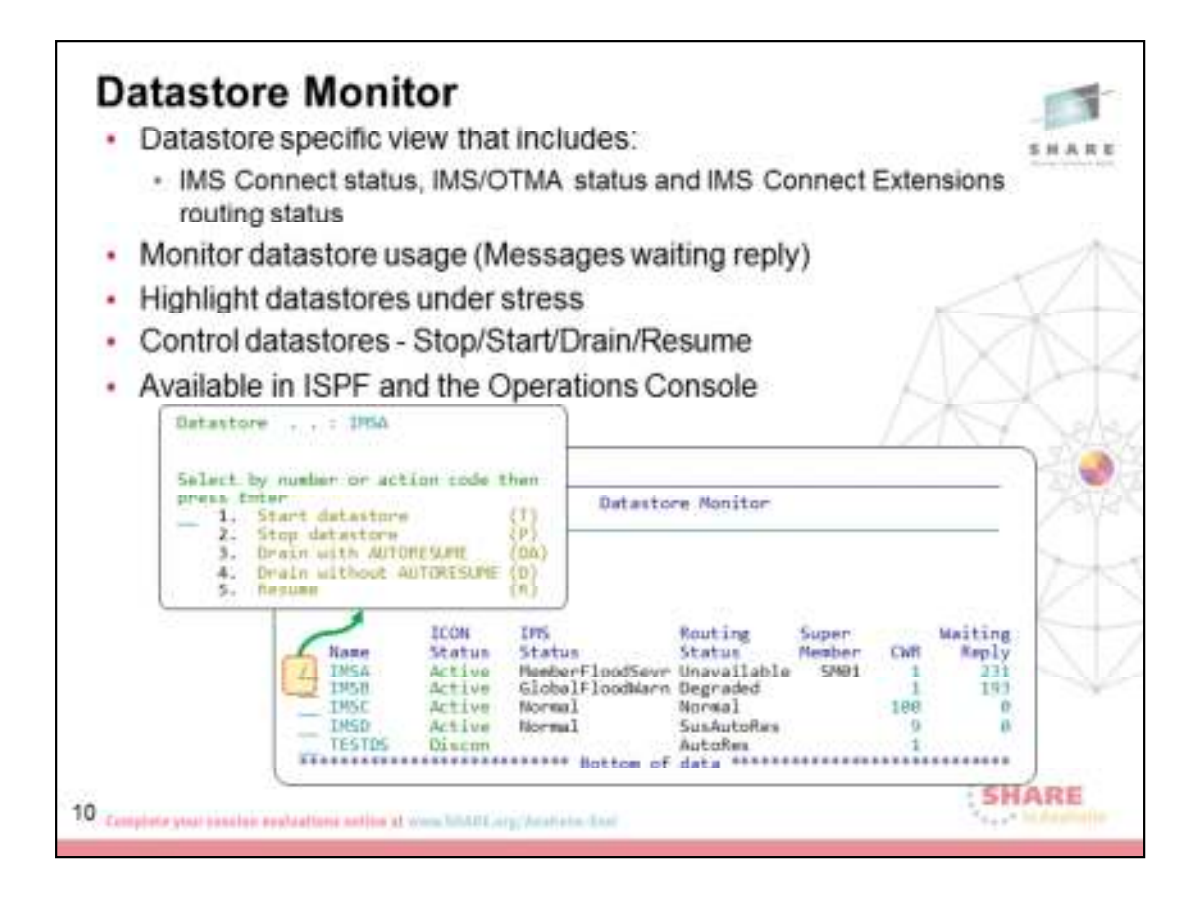

In the IMS Connect Extensions ISPF dialog the Datastore Monitor can be accessed via the Command Menu or via the Status Monitor. In the Operations Console the Datastore monitor is a tab within the status monitor.

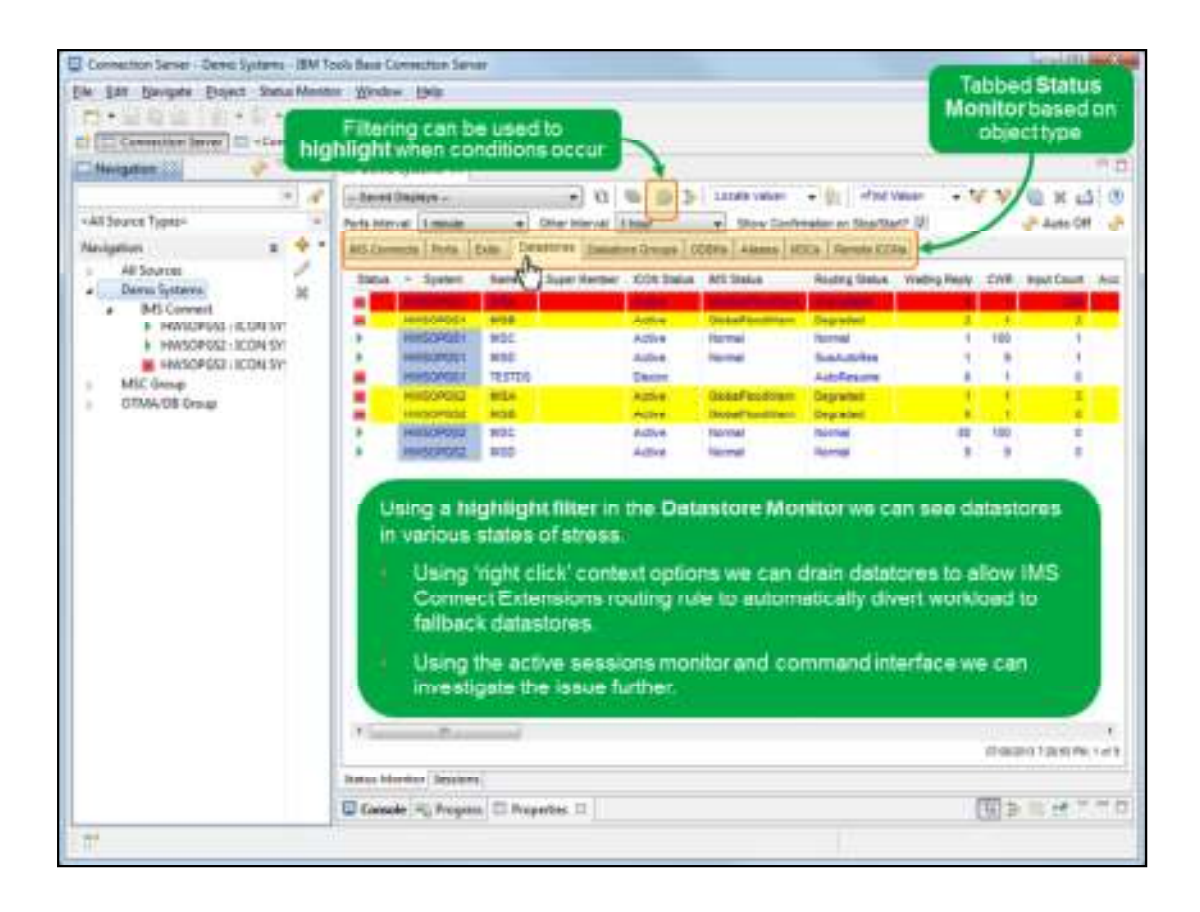

New tabbed view of the Status Monitor allows various windows into your systems (Datastores, Exits, ODBM's etc).

In this view we see the Datastore tab

- We can see datastores across three systems.
- We can see the IMS Connect Status, the IMS/OTMA status and the IMS Connect Extensions routing status for each datastore.
- We can see the number of outstanding replies for each datastore.
- Using filters and the summarize wizard we can highlight conditions and drill down on specific combinations.

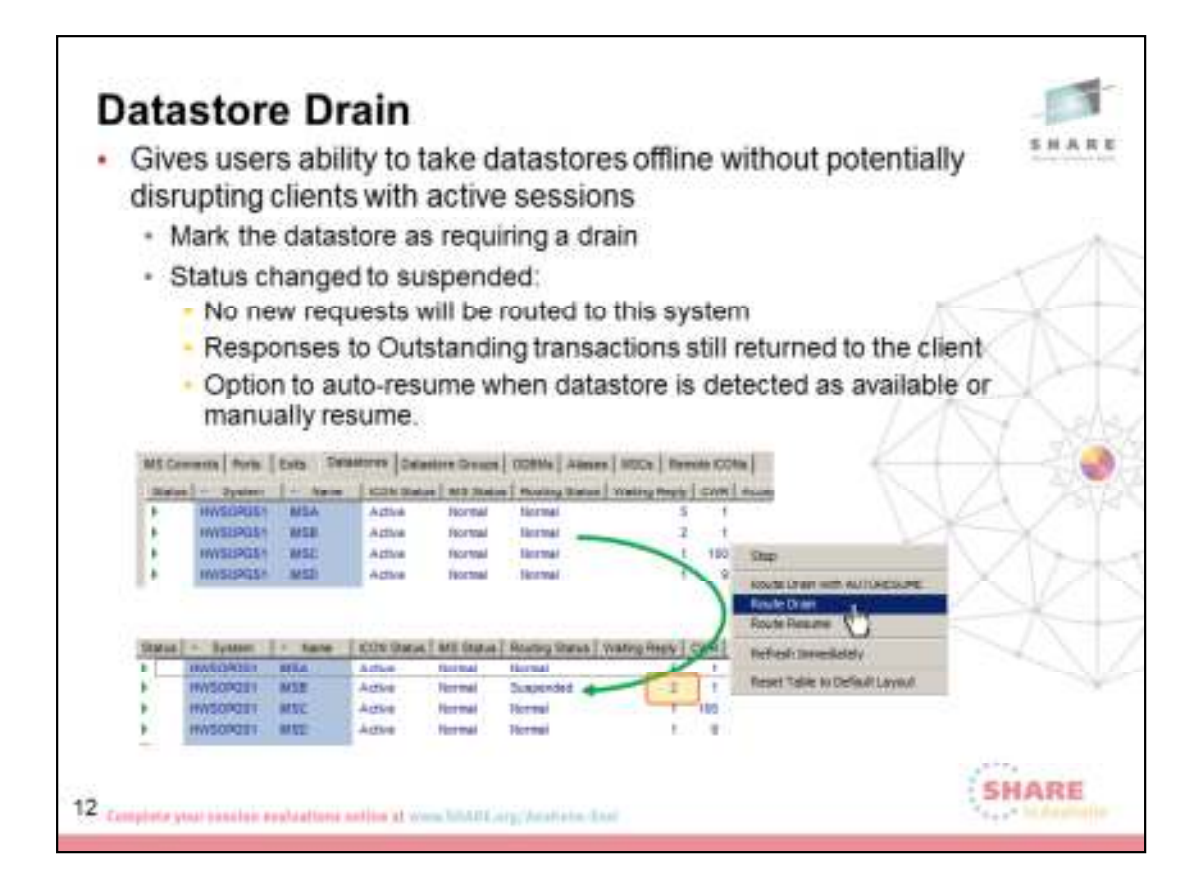

This demonstrates how to issue a command in the Operations Console to drain a datastore.

- This command could also be issued in the ISPF dialog and the Batch Command utility.
- You can see that after the drain command is issued there are 2 messages waiting on reply.

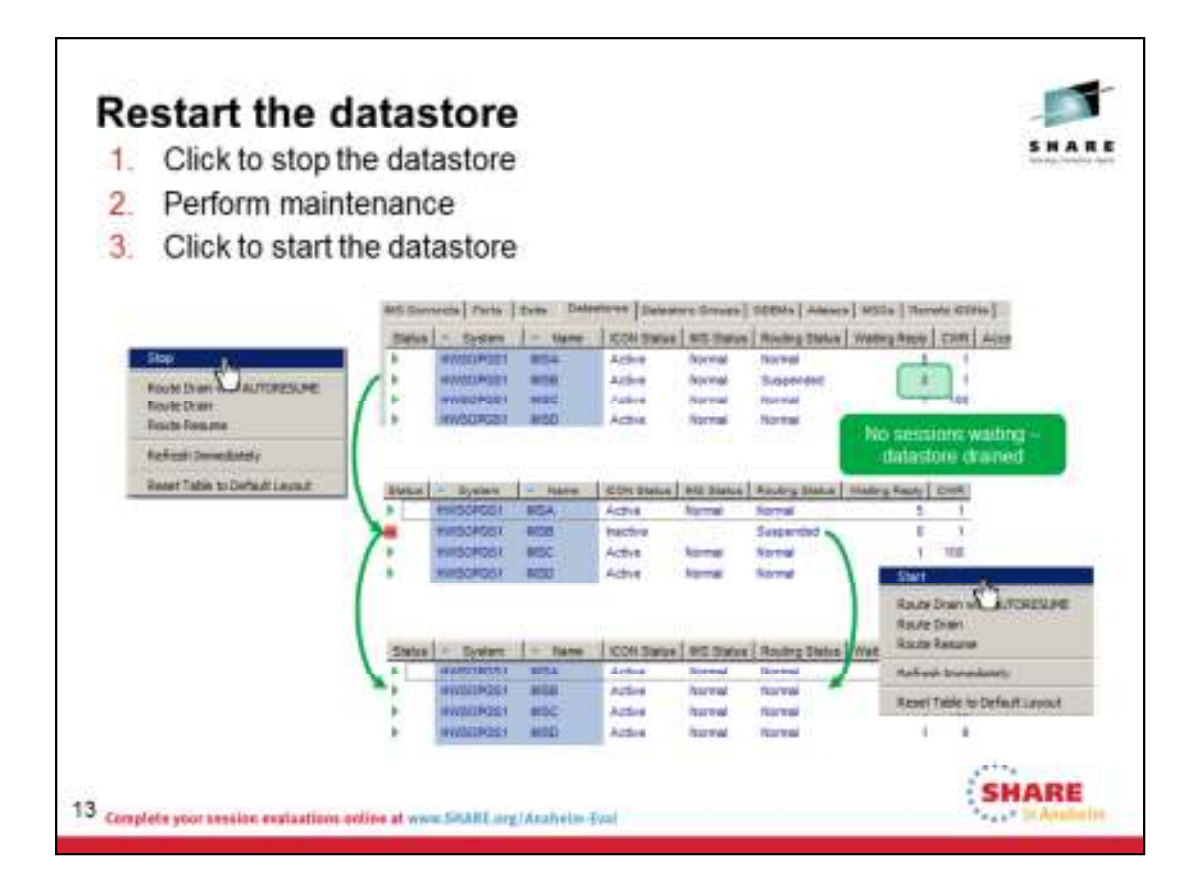

Now the Waiting on reply count has reached zero. As no new messages can arrive on this Datastore it is now safe to issue a command to stop the datastore and shut down the IMS system.

- The stop, start and resume datastore commands can be issued via the Operations Console, the ISPF dialog and the Batch Command utility.
- A query command has been added to the Batch Command utility to provide the 'Waiting for Reply' count via a batch command.

#### **Special processing for Resume Tpipe's**

If a datastore is drained while a Resume Tpipe is active with the Auto option, the datastore may not completely drain if the Rtpipe time-out value is very long.

IMS Connect Extentions detects Resume Tpipe requests for a drained datastore and reduces the time-out value for an acknowledge to the lowest possible value. This causes the Resume Tpipe to time-out. A well behaved ICON client will re-issue the Resume Tpipe which will then be routed to an active datastore if one exists.

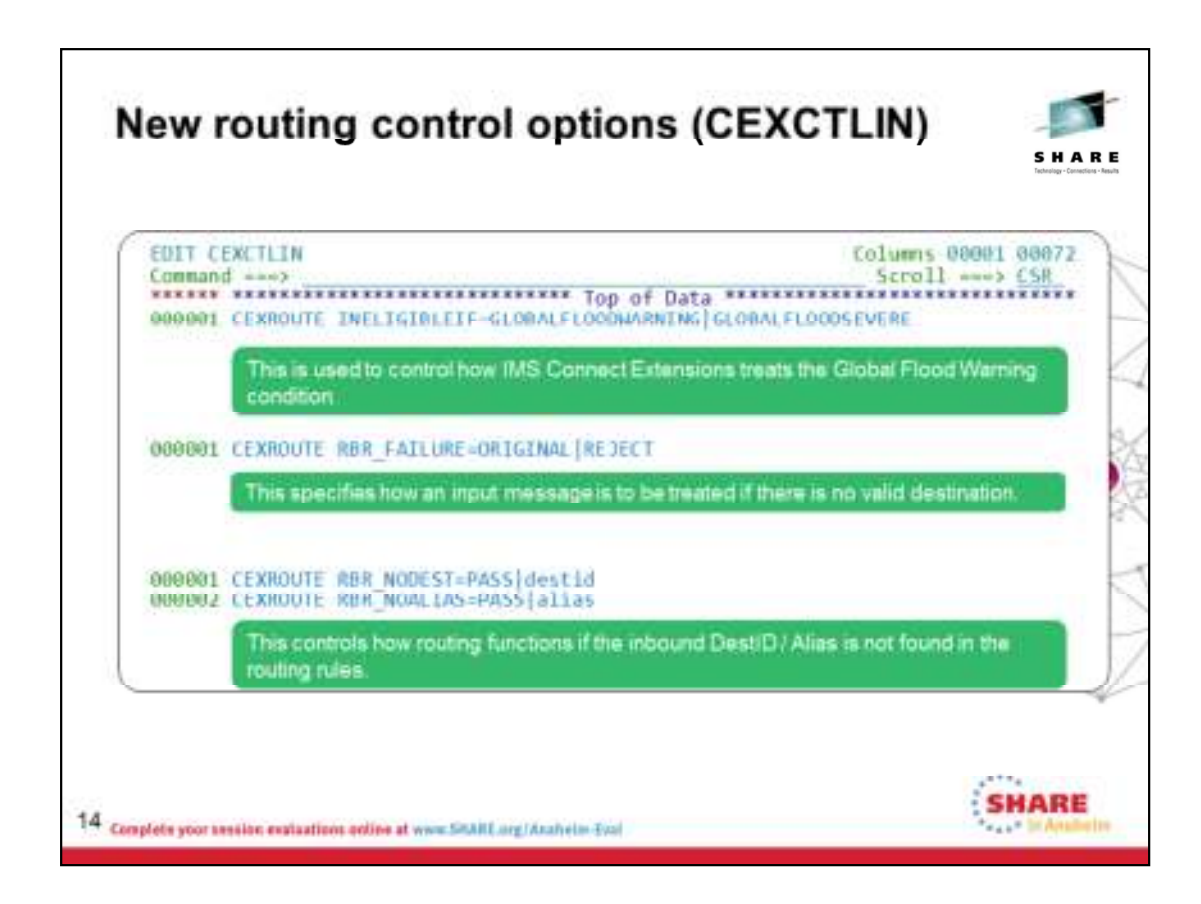

#### **INELIGIBLEIF option - Global Warn:**

Reporting of degraded service for OTMA was introduced in IMS V11. This new type of reporting is called *global* reporting because it is triggered by the total number of unprocessed messages across all OTMA transaction members (tmembers) for an IMS system.

For member reporting, it is permissible to send messages to a datastore that is in Member Flood Warning condition. IMS Connect Extensions will send messages to a datastore in Flood Warning status if that is the only option available. If the datastore changes to the Member Flood Severe condition, IMS Connect Extensions will not send messages to the datastore.

Since the condition of Global Flood Severe is never obtained, IMS Connect Extensions may continue to send messages to a datastore that has a Global Flood Warning condition. To do so may subject the IMS system to abends due to out of storage conditions.

The INELIGIBLEIF option allows you to treat a Global Warning status as if a Global Severe condition has been reached.

#### **RBR\_FAILURE=ORIGINAL|REJECT (PTF UK80469)**

This new option of the CEXROUTE command has been provided to provide the ability to have IMS Connect Extensions return an RSM to the client and prevent the HWSS0742W 'DEST not found' message occurring.

#### **RBR\_NODEST and RBR\_NOALIAS (PTF UI14471)**

Default RBR rules can now be defined using two new options on the CEXROUTE CEXCTLIN command. If the datastore or alias in the inbound message is not matched to an RBR rule, the appropriate default RBR rule is used.

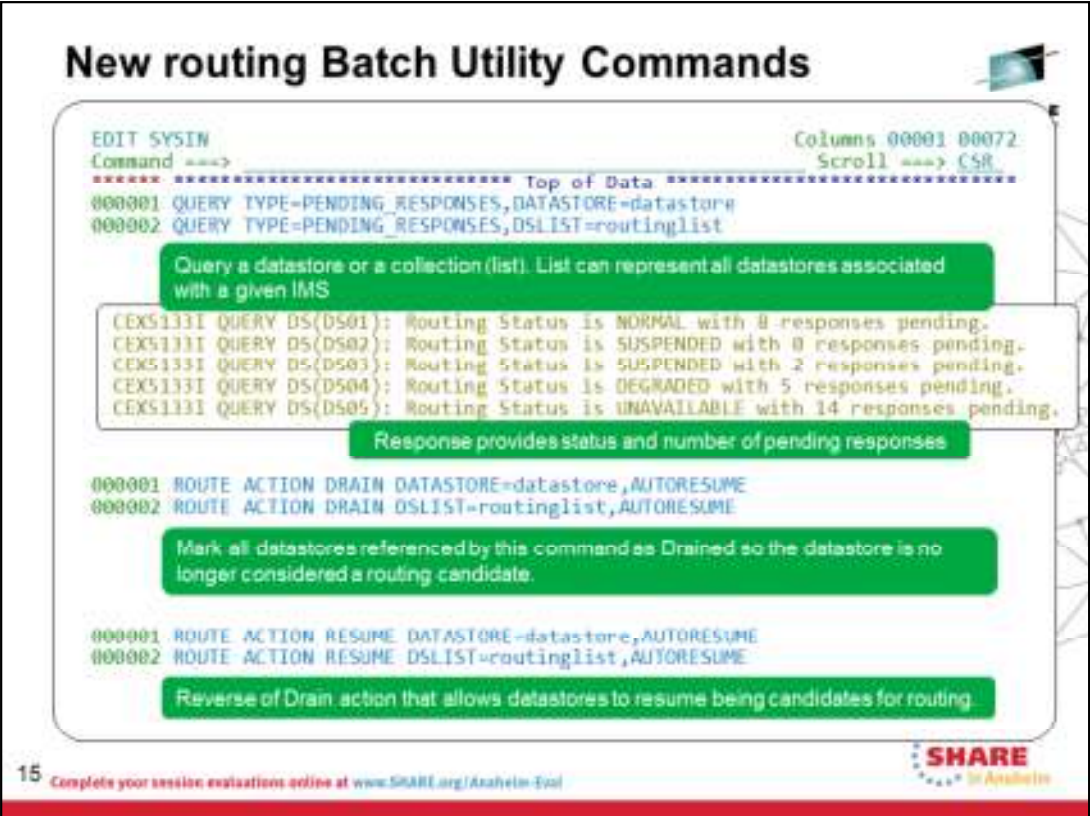

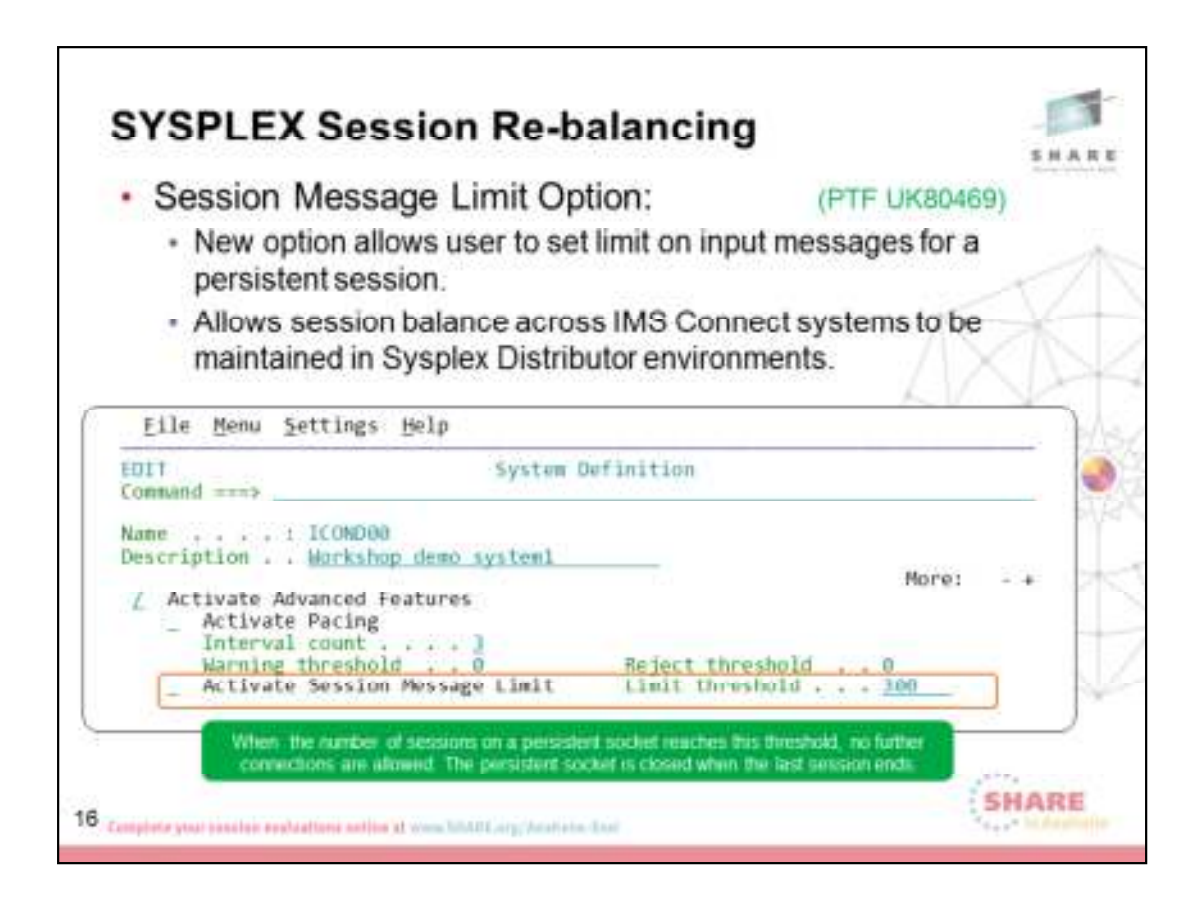

**Session Re-Balancing:** PTF UK80469

IMS Connect failures can result in unbalanced Persistent sessions.

When a new IMS Connect is bought online it can take extended periods of time for persistent sessions to be redistributed to the new system.

The Session Message Limit option allows you to specify the maximum

number of input messages for a persistent session. When that number of input messages is reached, the session is closed by IMS Connect Extensions with the expectation that the remote client will create a new session. Session balance is gradually restored as the existing session expires and new sessions are routed to the IMS Connect with the lowest session totals.

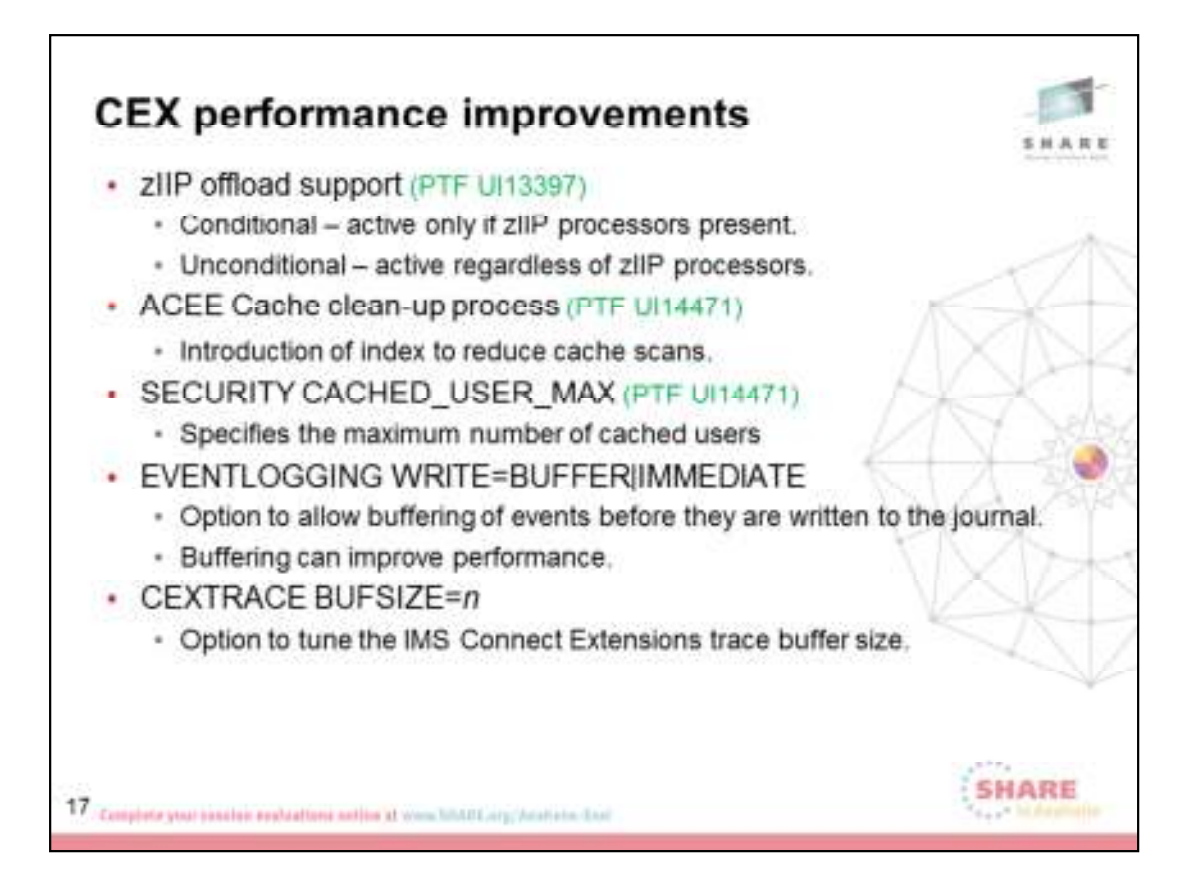

## **zIIP offload support**

This new feature allows selected IMS Connect Extensions processing to be off loaded to a zIIP capable processor. This feature is support for any currently supported level of IMS Connect. It works in conjunction with IMS Connect zIIP

offload processing provided by IMS Connect V13. It is not dependent upon IMS Connect zIIP support being active. This feature is requested via a control card in the CEXCTLIN input dataset. It can be requested using one of the following options.

- 1. Conditional activation zIIP off load is activated only if the LPAR contains an available specialty processor that supports zIIP processing.
- 2. Unconditional activation zIIP off load is activated regardless of the presence of a specialty processor that supports zIIP processing. If there are no specialty processors available, the requested zIIP processing is performed by z/OS according to the rules in effect at

the time the zIIP SRB is scheduled.

Limited testing has been done in an attempt to determine the extent of the benefit in terms of billable CPU reductions. In our very limited testing the reduction has been from 8 to 18%. It should be understood that your experience could be outside of our measured ranges. The IMS Connect Extensions event record type decimal 130 x'82' has new fields added that contain the results of zIIP off load processing for the entire life of IMS Connect.

### **ACEE Cache clean-up**

Problem: If ACEE caching active,

aging process uses excessive CPU

All cache entries scanned during aging cycle

Solution: Cache indexed by creation time

Allows scanning of ACEE's by create time and only if there are ACEE's that meet deletion age criteria

Scan will stop if ACEE found with create time higher than aging target

Significant CPU savings in cleanup process

## **EVENTLOGGING option**

New CEXCTLIN control option allows buffering of events before they are written to the active journal.

EVENTLOGGING WRITE=BUFFER

Or:

EVENTLOGGING WRITE=IMMEDIATE

# EVENTLOGGING WRITE=BUFFER

provides better performance with a slight risk of not logging a small number of records in the event that ICON is cancelled.

EVENTLOGGING WRITE=IMMEDIATE guarantees logging all records at the cost of slower processing.

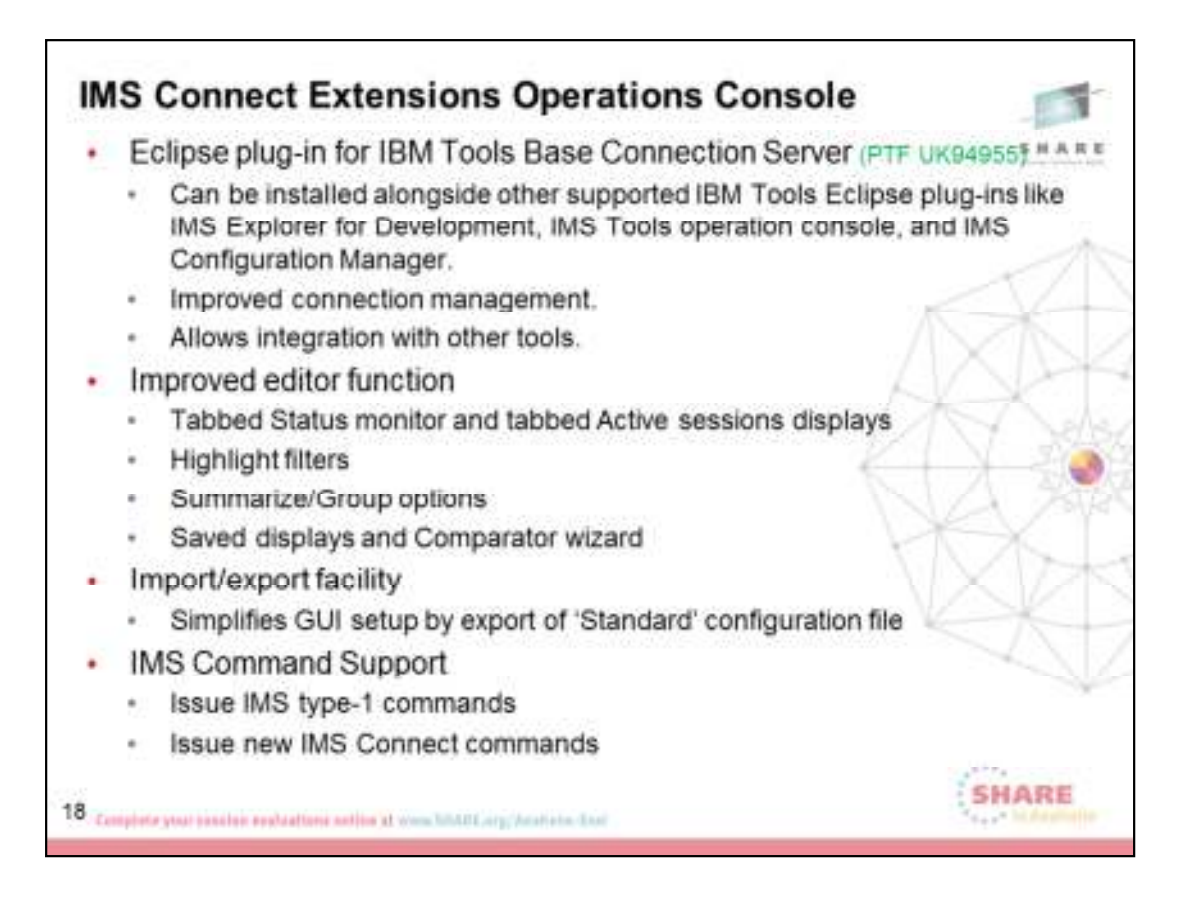

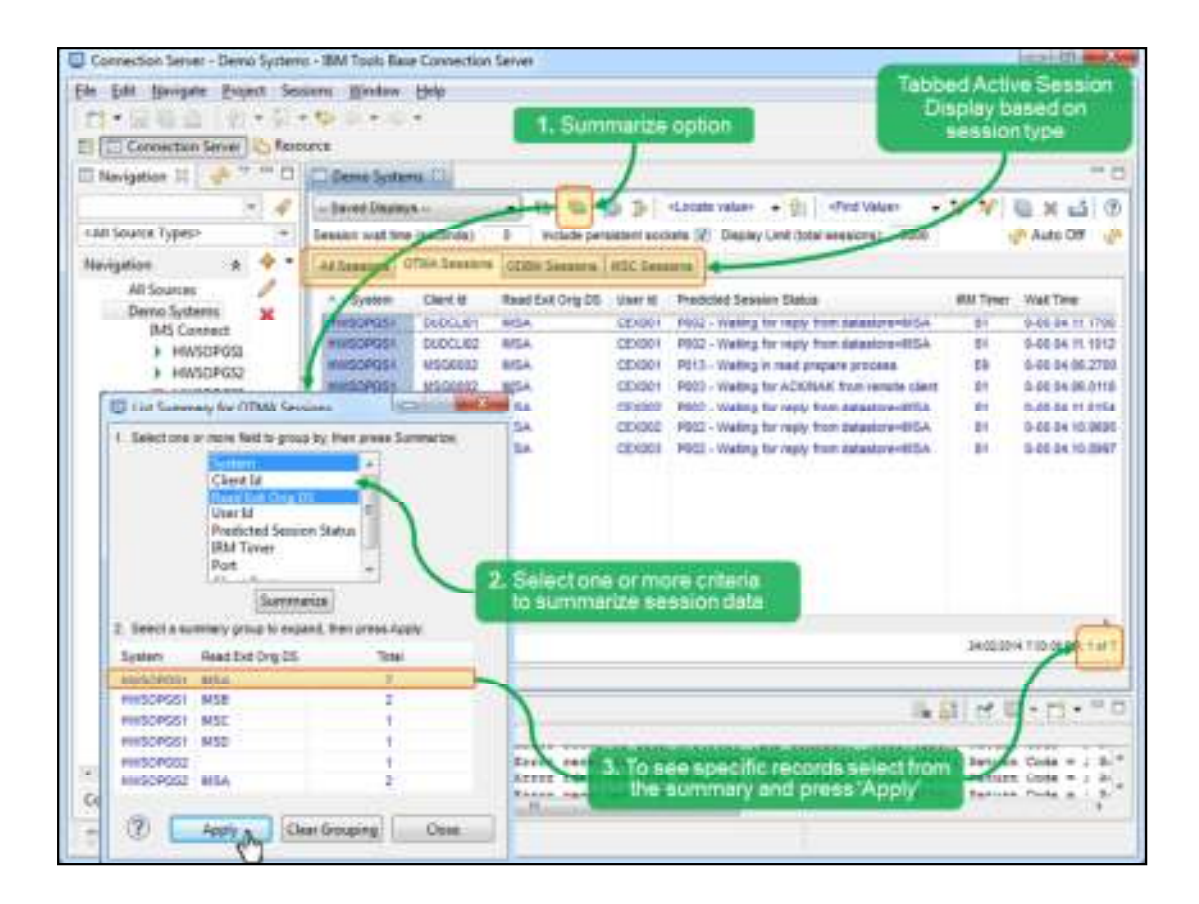

**Active sessions summary** allows users to select one or more active sessions fields in order to define a group. Example: TRANSACTION CODE + DATASTORE

Once a grouping has been selected then the active sessions are accumulated into distinct instances of the fields selected. The user can then drill down to the bits they are interested in.

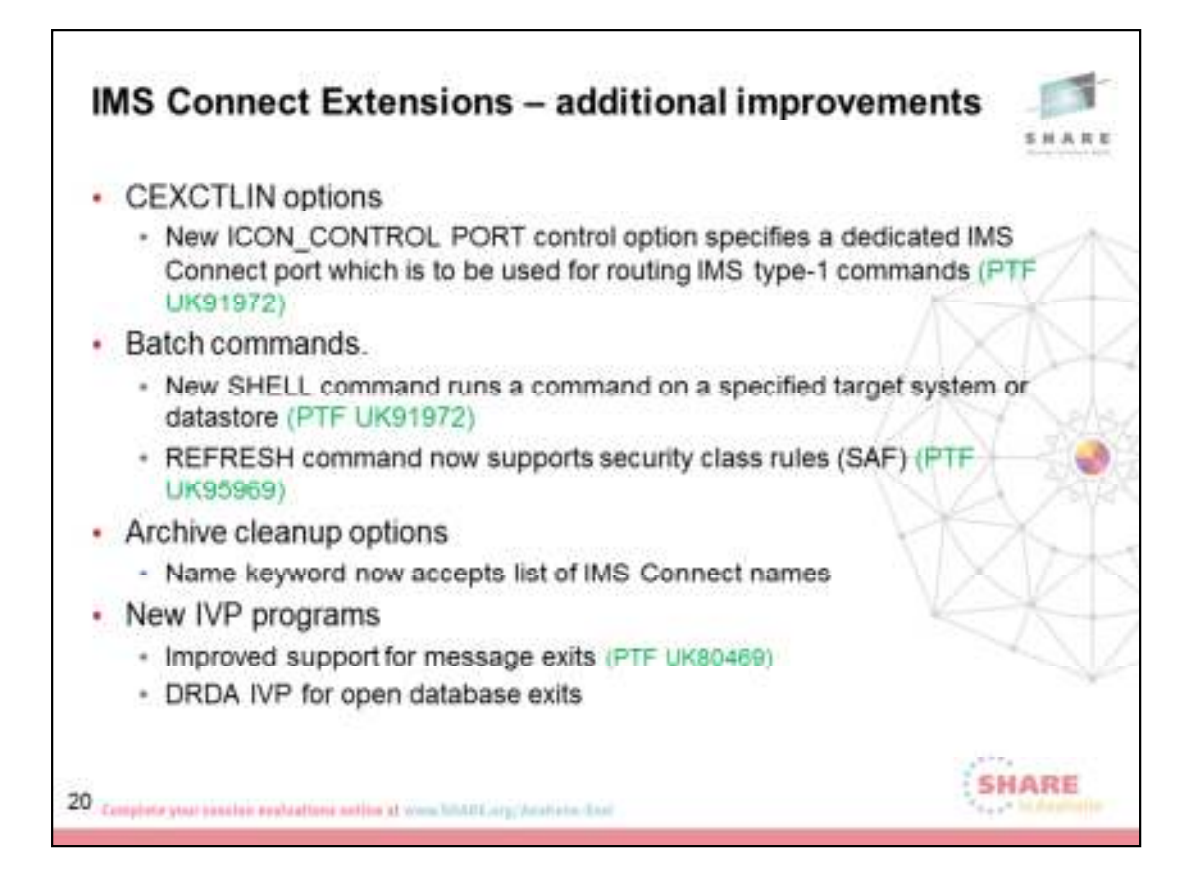

#### **ICON\_CONTROL PORT (PTF UK91972)**

IMS Connect Extensions allows you to specify a control port in which all IMS commands are sent. This may be used to prevent inadvertent routing of commands by workload management systems like Sysplex Distributor.

#### **SHELL command**

In the Batch command this allows IMS Connect and IMS commands to be scheduled along side IMS Connect Extensions commands within the Batch Command Utility.

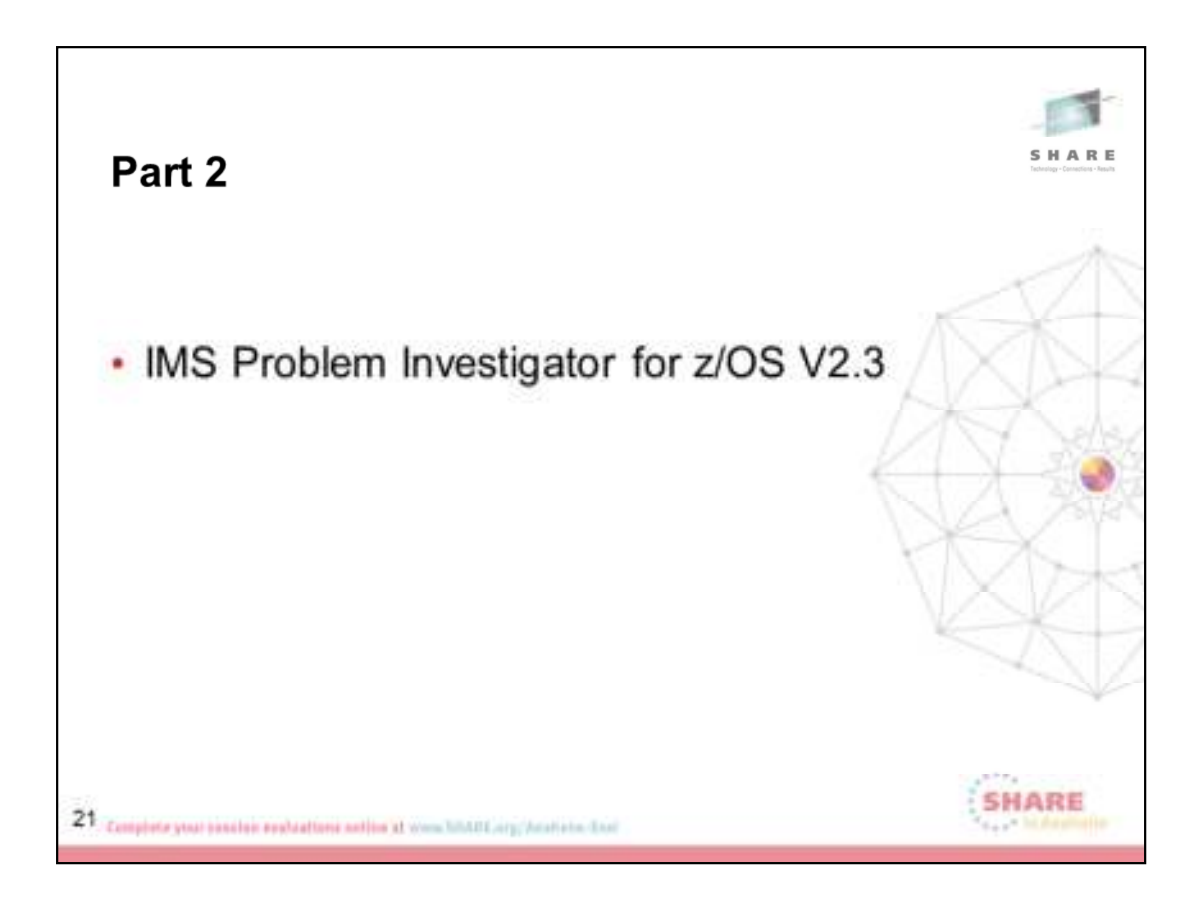

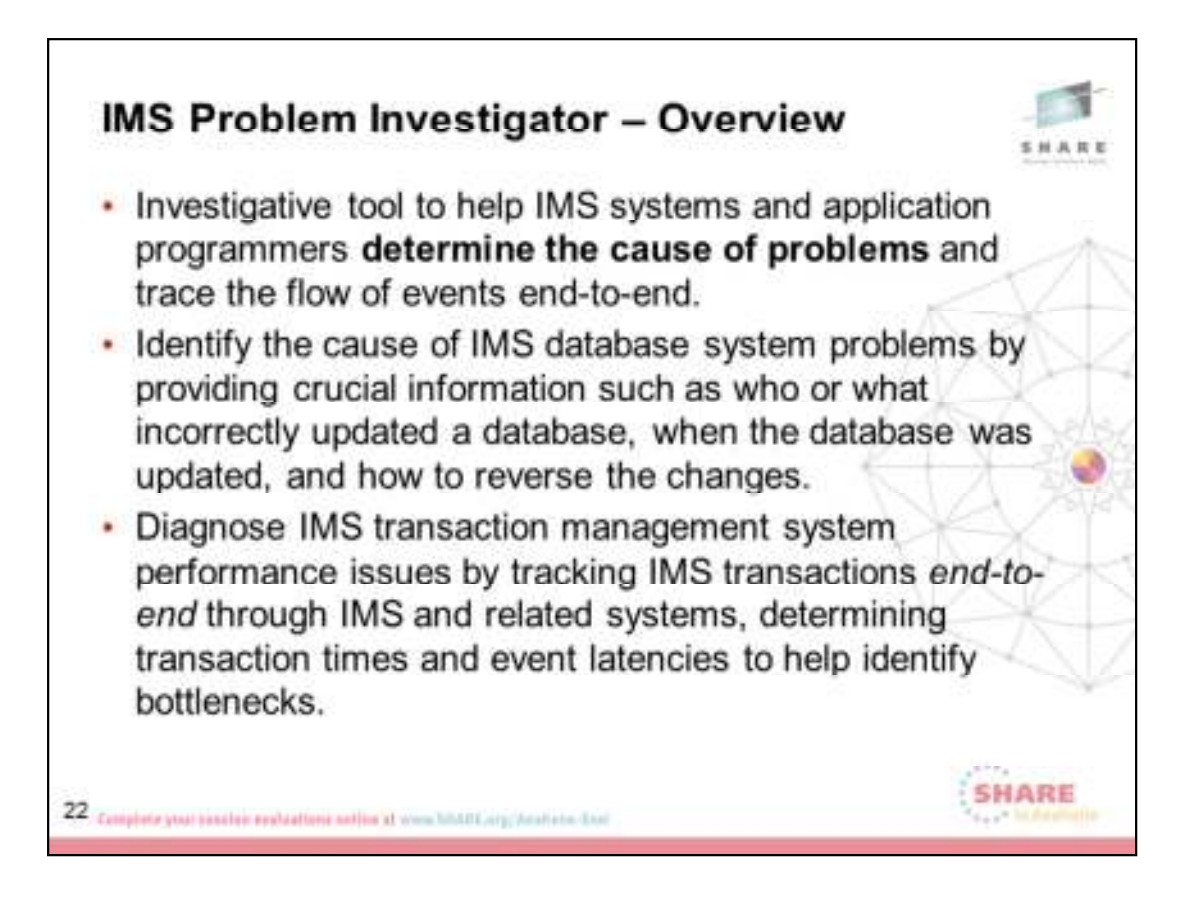

IMS™ Problem Investigator allows interrogation of log files from a variety of sources to assist in the analysis of performance problems associated with your IMS system environment.

IMS Problem Investigator enables IMS administrators and programmers to interactively explore formatted, interpreted, and easily customizable views of log records; identifying and analyzing problems quickly, without requiring an expert understanding of log data structures and the relationships between log records.

IMS Problem Investigator supports the following types of log record:

- IMS log
- IMS Transaction Index created by IMS Performance Analyzer
- IMS TM and IMS DB monitor data sets
- Common Queue Server (CQS) log stream and extracts
- IMS Connect event data collected by IMS Connect Extensions
- IMS Connect Transaction Index created by IMS Performance Analyzer
- OMEGAMON® Transaction Reporting Facility (TRF) log and extract
- OMEGAMON Application Trace Facility (ATF) journal
- DB2® log
- WebSphere® MQ log extract
- SMF IRLM Long Lock records
- IMS trace table records (67FA, 67FF) in the IMS log
- IMS Repository Audit log stream and extracts (introduced in IMS V12)

You can analyze these records through an ISPF dialog, batch reports, and REXX programming services, and you can create filtered extracts and CSV files to aid problem investigation. Smaller extract files are easier to analyze, but similar efficiencies can be obtained with the original large log files by using time slicing.

You can submit batch requests to format CQS and FRP log streams or create extracts and CSV files. The dialog can format extract files, but not the CQS and FRP log streams directly.

Through the IMS Problem Investigator ISPF dialog, you can:

- View formatted logs with detailed field descriptions.
- Navigate to an exact point in time within a log file.
- Investigate specific problem areas. For example, transaction, database, security, or checkpoint processing.
- Merge log files to combine different aspects of IMS processing into a single view.
- Track the flow of a transaction in a single system or across a sysplex.
- Track entire transactions, including program switches, and drill down to isolate an individual unit of recovery.
- Determine response times and latencies.
- Extract the current result set (of log records from filtering and tracking) into a data set for later analysis.

The IMS logs are a rich source of information about your IMS environment, providing essential data for many business functions. While the logs supply data for business functions, they were not primarily designed for such

purposes. Without IMS Problem Investigator, much of the valuable information in the logs is hard to access and understand.

Utility programs such as DFSERA10 can assist in the examination and display of log records. However, such utilities require an intimate knowledge of IMS logs and the relationship between the records in them. Even expert users find the process of log analysis with such utilities difficult and time consuming.

In contrast, through its emphasis on interactive analysis and easy customization, IMS Problem Investigator speeds and simplifies log analysis, allowing you to efficiently use IMS and related logs for tasks such as debugging, performance tuning, tracing, and creating audit trails.

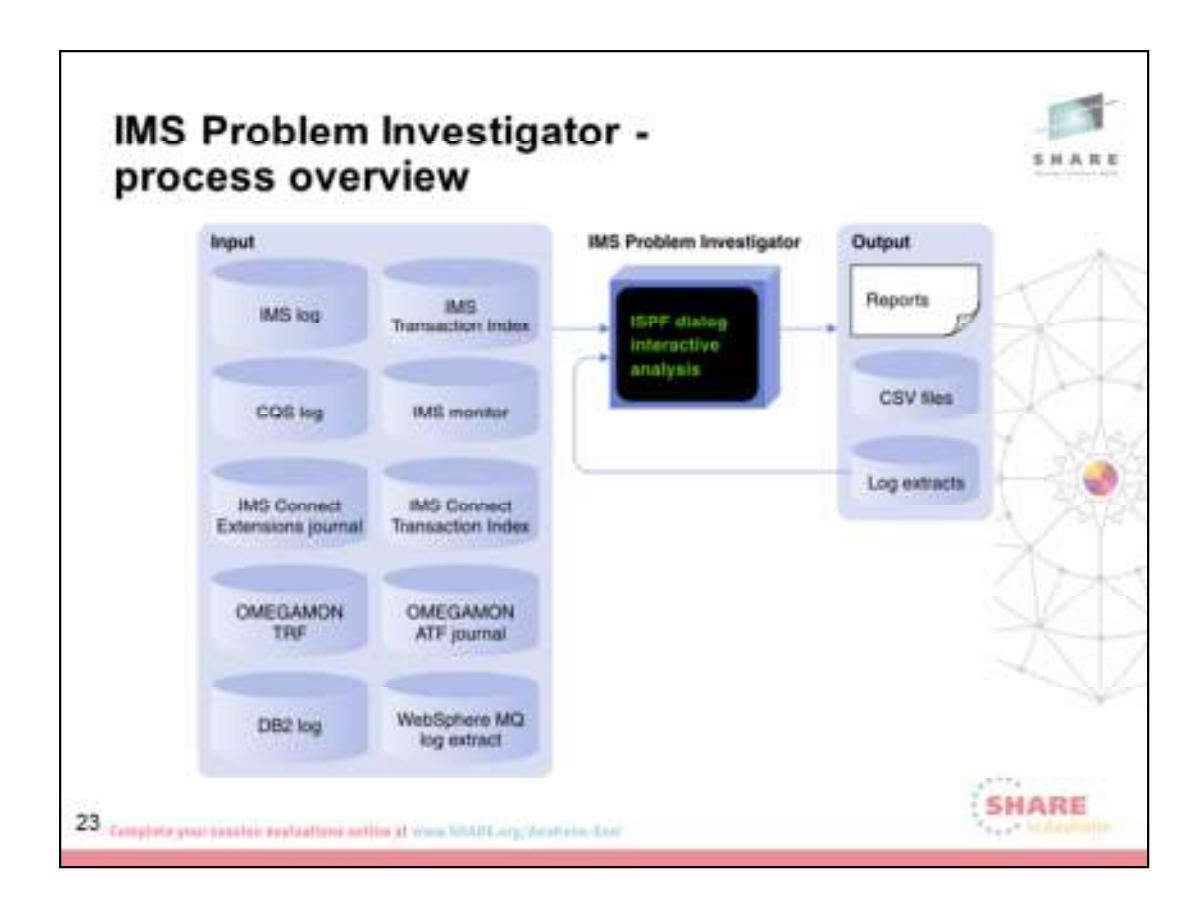

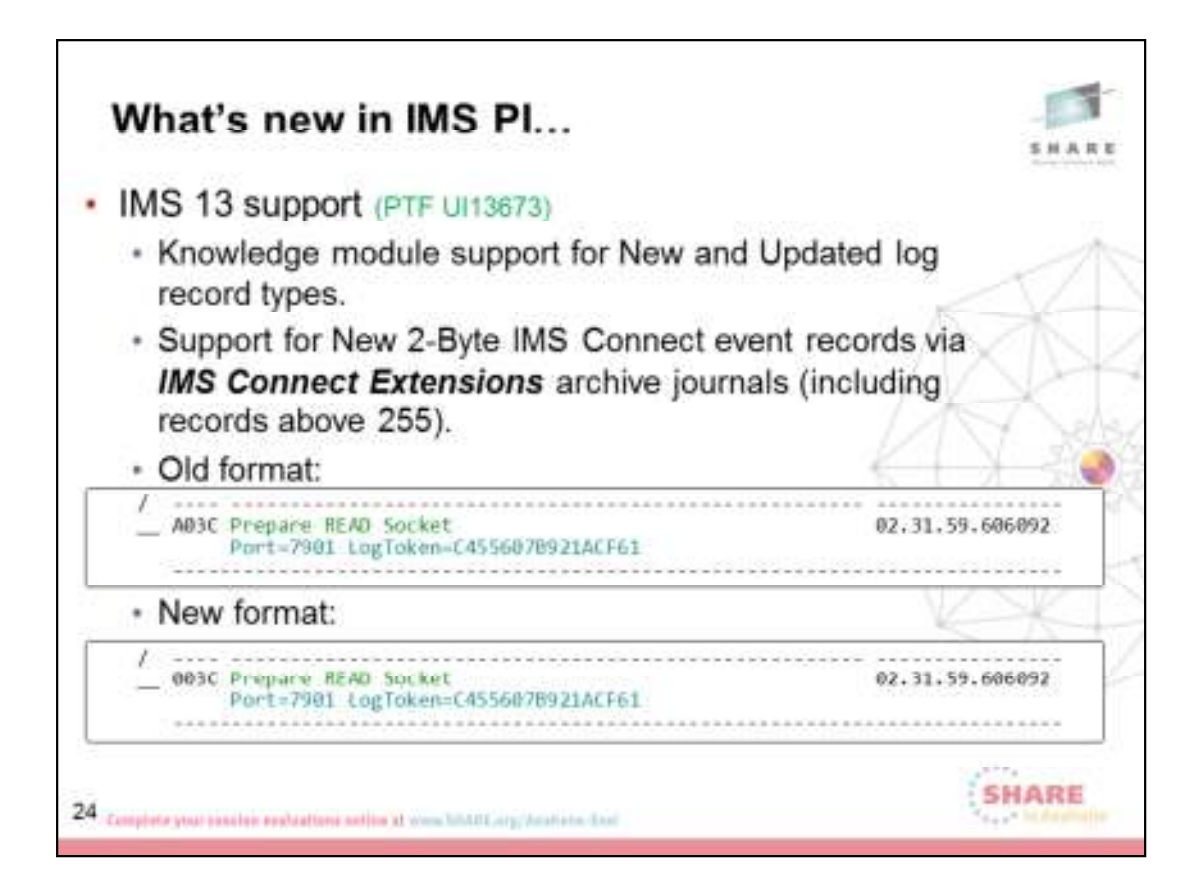

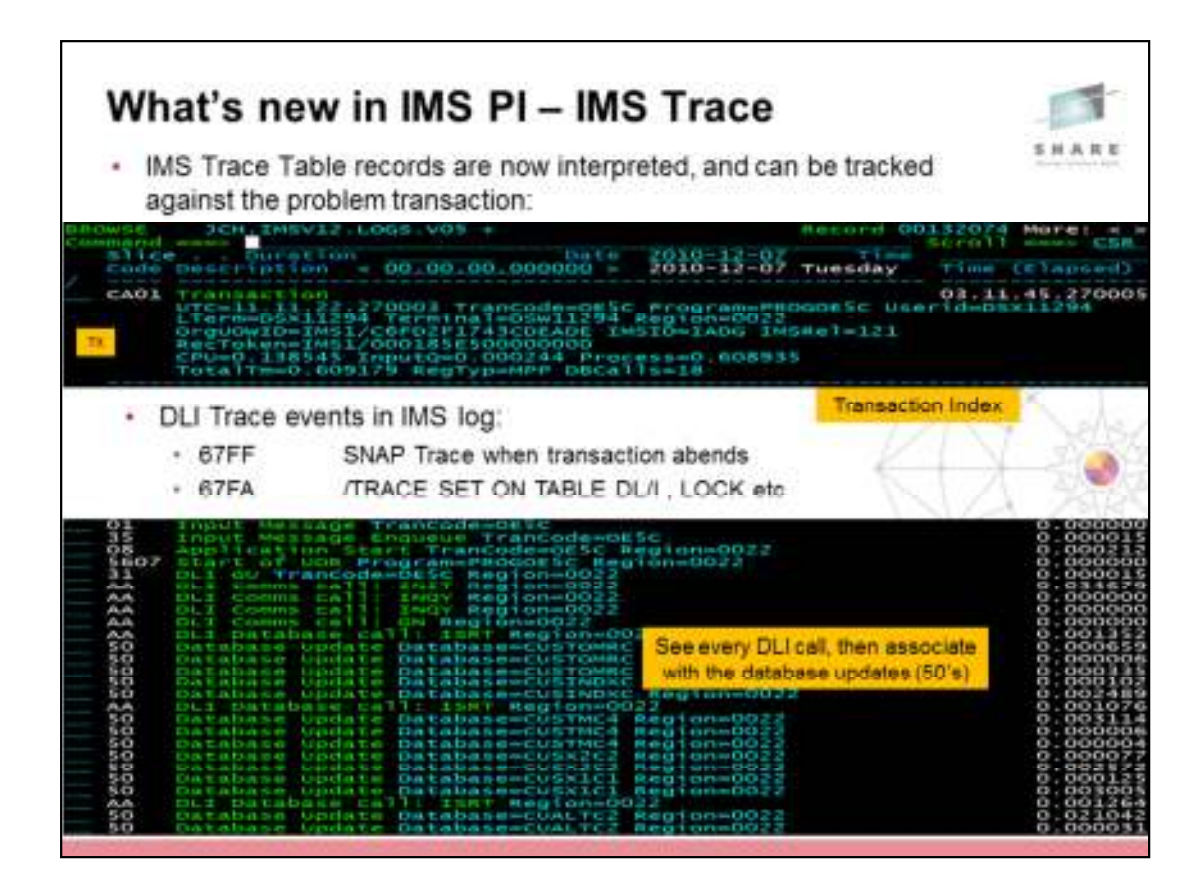

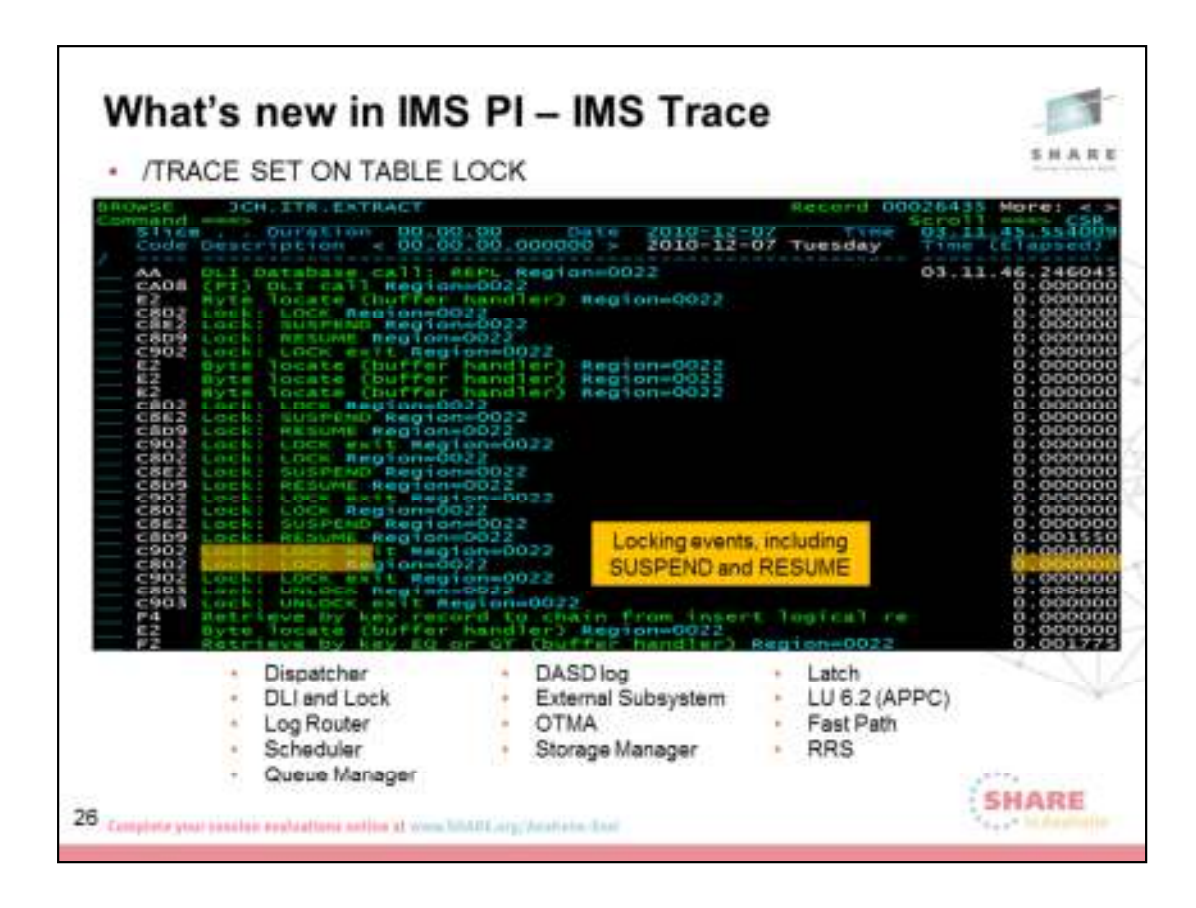

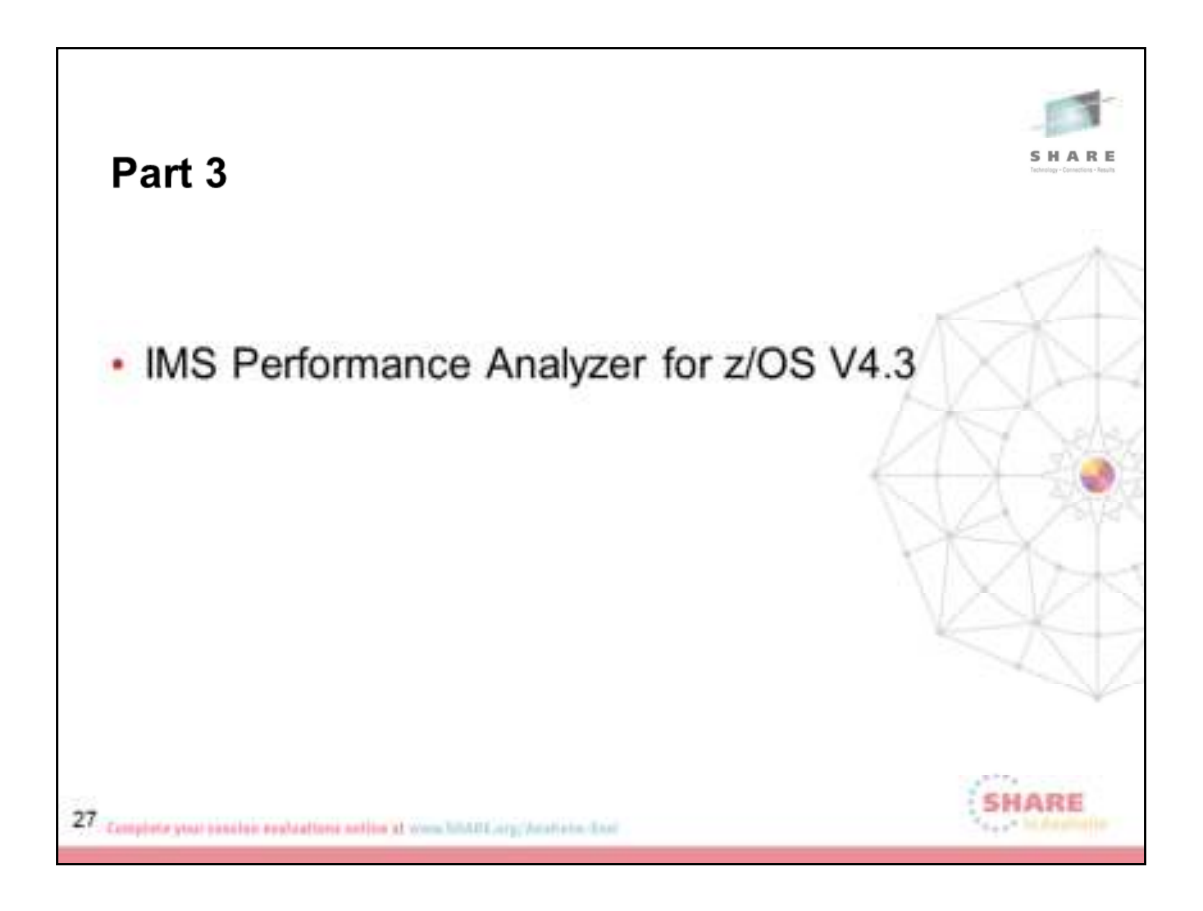

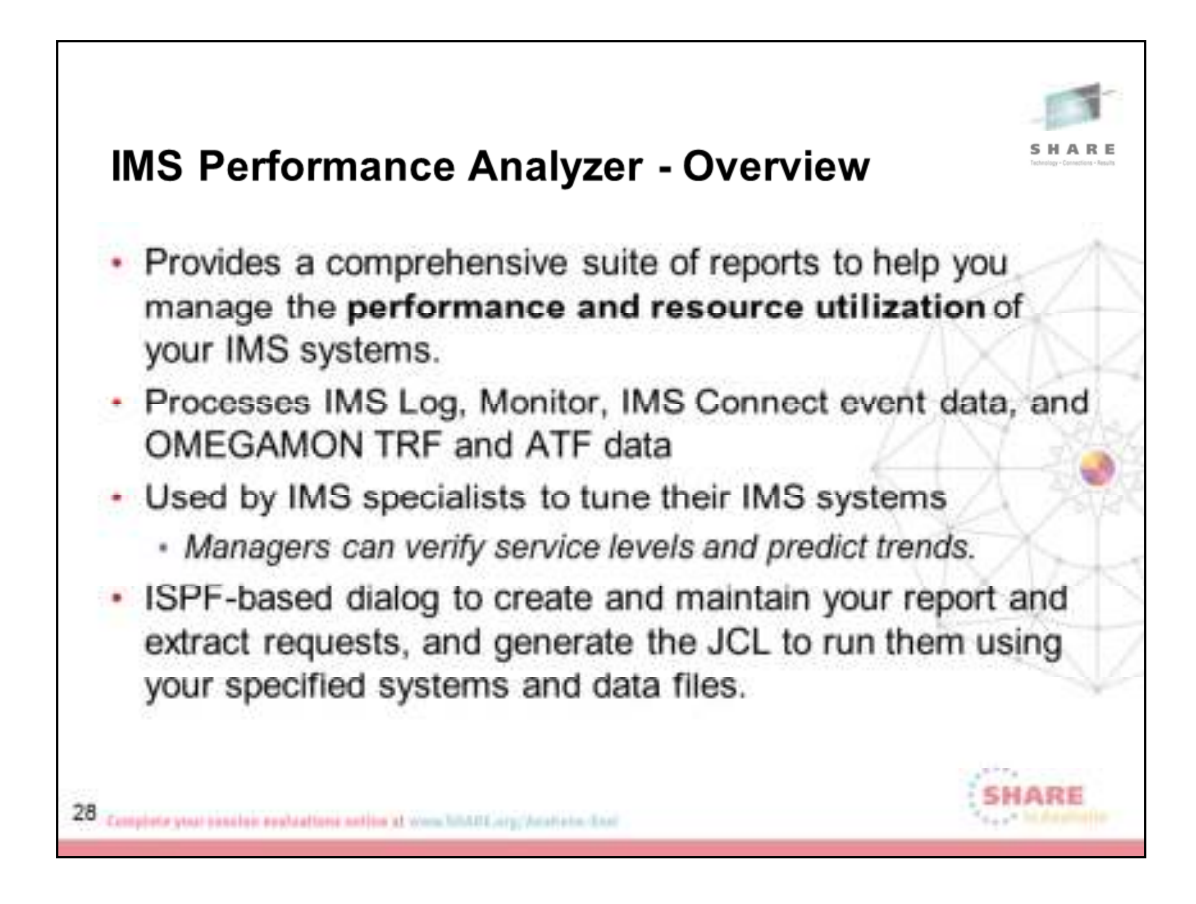

From IMS Log data, IMS PA provides comprehensive information about transit times (actual system performance time), and IMS resource usage and availability. IMS PA can process logs from a single IMS system, or from multiple IMS subsystems running in a sysplex and using shared queues. You can specify log files explicitly or let IMS PA use DBRC Log Selection and the IMS RECONs data sets to automatically locate the files for your required reporting interval. User-defined performance thresholds allow you to set goals and report exceptions. A history of transaction performance can be maintained in Transaction History Files.

Extracts of transit time by time interval data can be created from log files then graphed or exported (with transfer to PC) using IMS PA facilities. Extracts of total transaction traffic or exception transactions (MSGQ or Fast Path), CPU usage and database update activity can also be created for direct import by external programs such as DB2® or PC-based reporting tools.

Report Forms can be used to tailor transit summary and list reports to include only the data fields of interest. Form-based extracts can be

created then directly loaded into DB2 tables.

From Monitor<sup>1</sup> data, IMS PA creates summary and analysis reports for regions, resources, programs, transactions, databases, and the total system, to analyze your IMS system environment. IMS PA provides comprehensive reporting for the IMS Fast Path Monitor, including DEDB, BALG/EMH, FP Buffer, OTHREAD and VSO. External Subsystem call activity can be incorporated in applicable reports. Alternative sequencing of reports by Occupancy, Calls or Delay can be requested to highlight bad performance.

IMS PA provides comprehensive reporting from the IMS Connect performance and accounting data collected by IMS Connect Extensions for z/OS® (5655- S56). You can specify Connect data sets explicitly or let IMS PA use Connect Journal File Selection and the IMS Connect Extensions Definitions Data Set to locate the Journal data sets for your required reporting interval. Summary and detailed reports analyze IMS Connect transaction internal and external transit times and latencies, highlighting critical events for message processing. They also provide information about significant processing events with the potential to impact performance, including resource availability and session errors.

You can obtain a complete end-to-end picture of transaction transit performance by using Form-based reporting and combined IMS and Connect data.

IMS PA provides comprehensive reporting of IMS transaction performance and resource utilization statistics collected by the Transaction Reporting Facility (TRF) for OMEGAMON XE for IMS (5698-A34). The TRF data includes transaction response time breakdown, CPU time, and other resource usage statistics, Full Function and Fast Path database DL/I call count and elapsed time, and DB2 database call count and elapsed time.

OMEGAMON XE for IMS Application Trace Facility (ATF) complements TRF reporting.

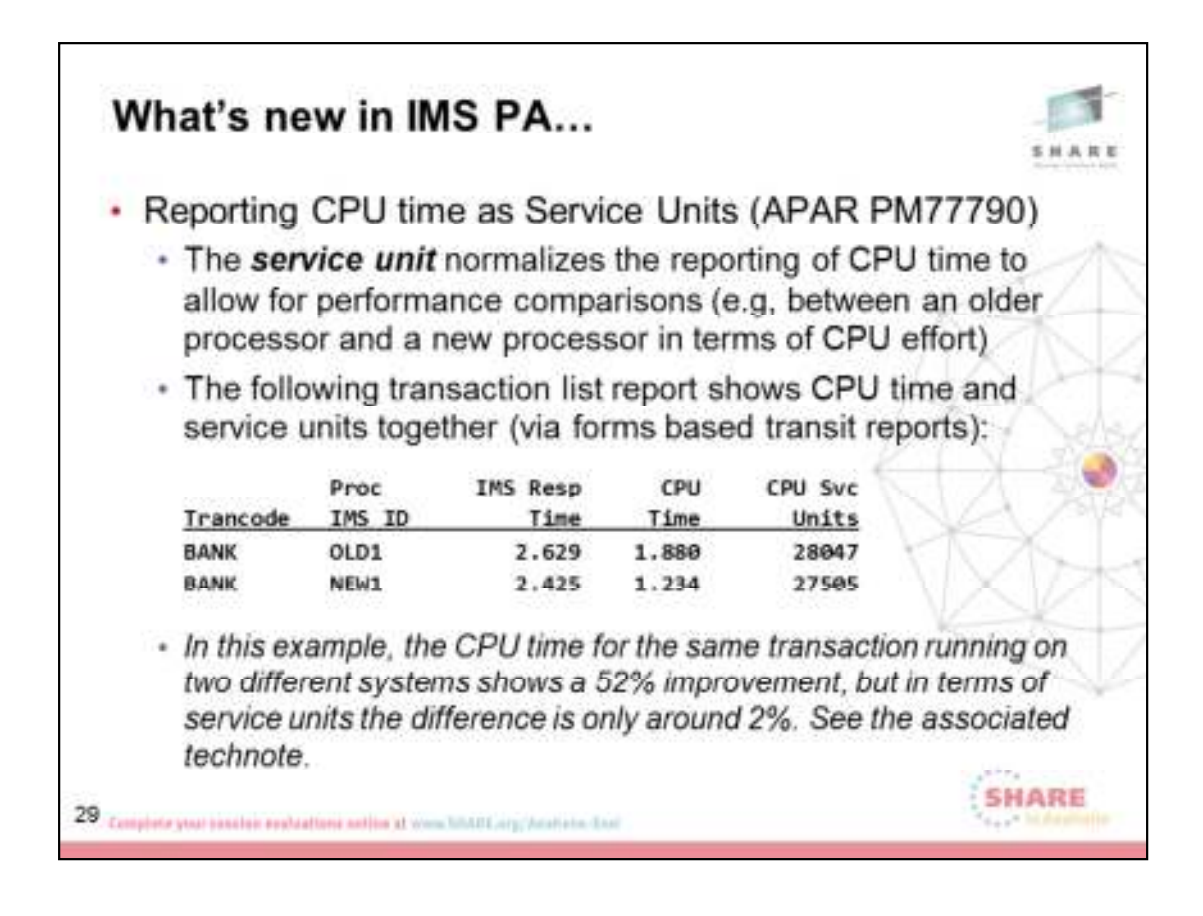

TECHNOTE: http://www-01.ibm.com/support/docview.wss?uid=swg21643361

#### **Technote (FAQ)**

In order to meaningfully compare the performance of two different CPUs processing a similar transaction workload, a unit of measure called the service unit is required. The service unit normalizes the reporting of CPU time to allow for performance comparisons between, for example, an older processor and a newer processor in terms of CPU effort. In the event that an older processor has been replaced with a newer, faster processor, it allows users to determine if transaction processing is using more or less CPU cycles on the newer processor than on the older processor.

APAR PM77790 adds a new form field CPUSU which reports CPU time as service units, where:

CPUSU = CPU time \* Conversion factor

CPU service unit reporting is only available in form-based transit reports.

#### **Conversion Factor:**

When IMS PA is running on the same system that generated the IMS log input file, the conversion factor can be calculated at run-time. Otherwise the conversion factor must be supplied to IMS PA in the command input.

IMS PA provides a REXX EXEC (member IPICPUSU in library SIPIEXEC) to generate the CPU time to Service Units conversion factor. You must execute this REXX on the same system that created the IMS log file. The command generated by this REXX is then input into the IMS PA batch process.

Note: There is no provision for specialty processors.

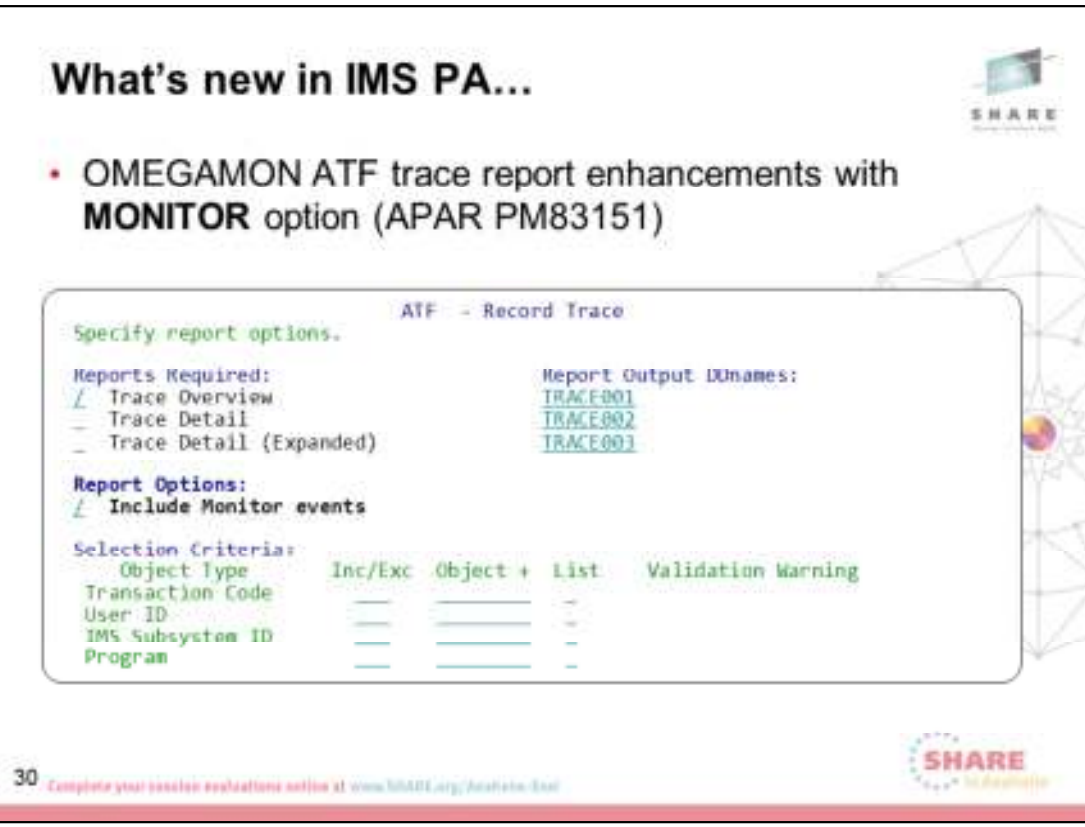

TECHNOTE:

http://www.ibm.com/support/docview.wss?rs=434&context=SSCX8A2&d c=DB560&dc=DB520&uid=swg21645839&loc=en\_US&cs=utf-8&lang=en

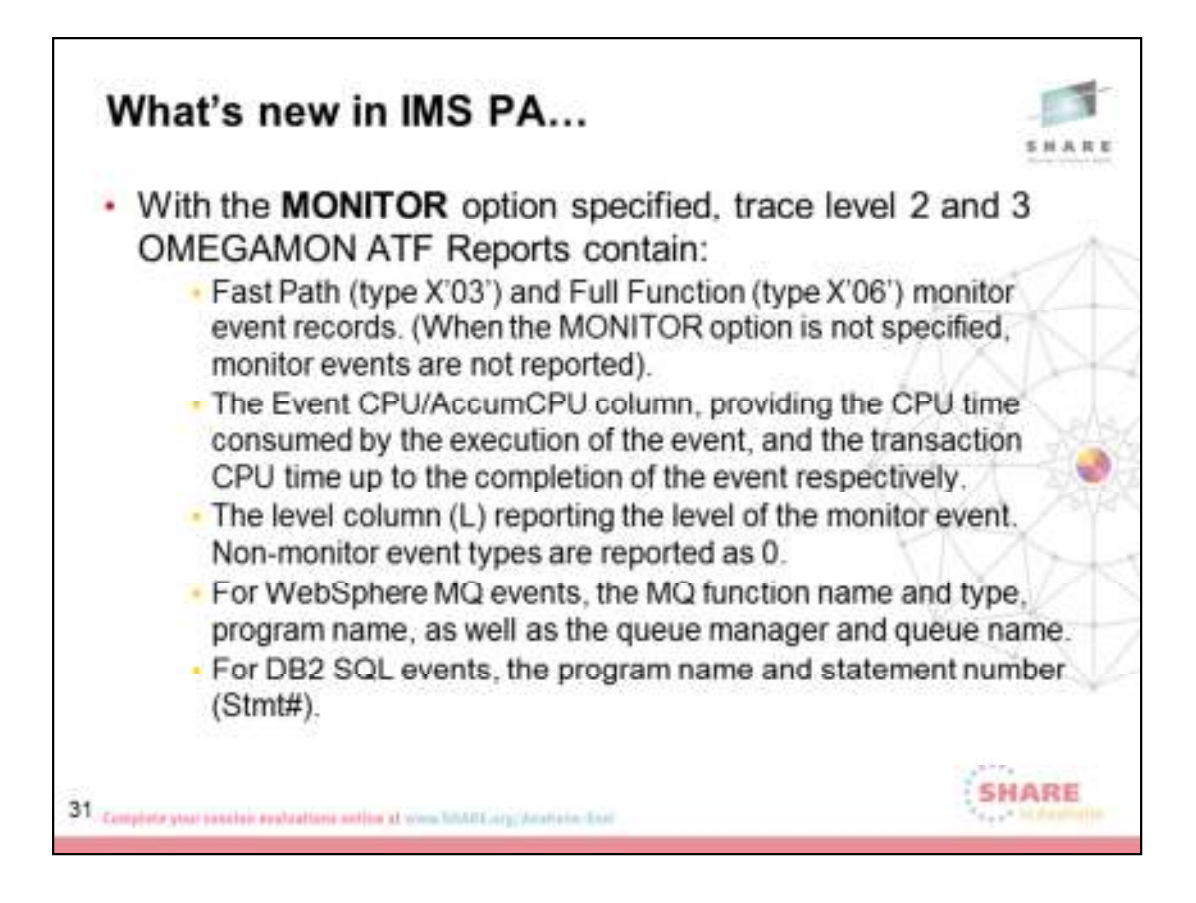

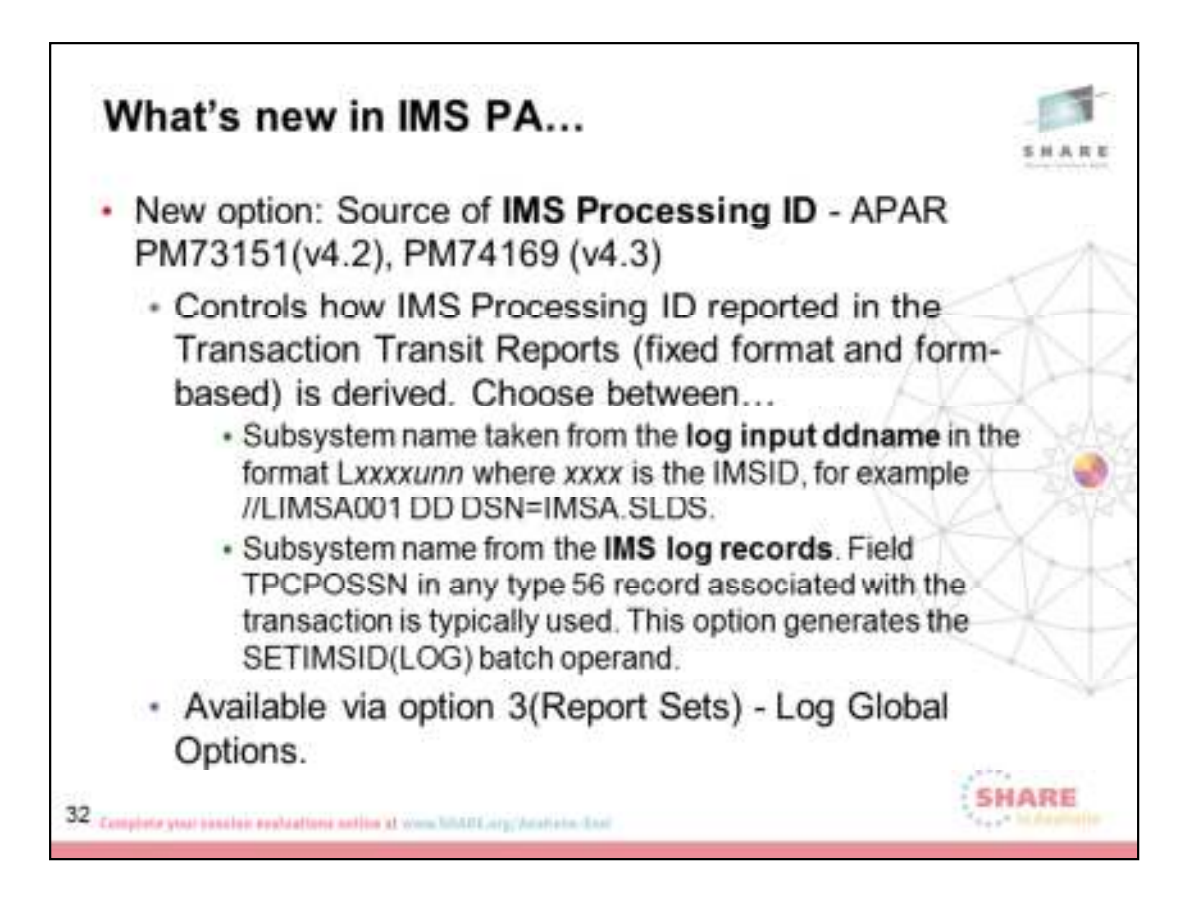

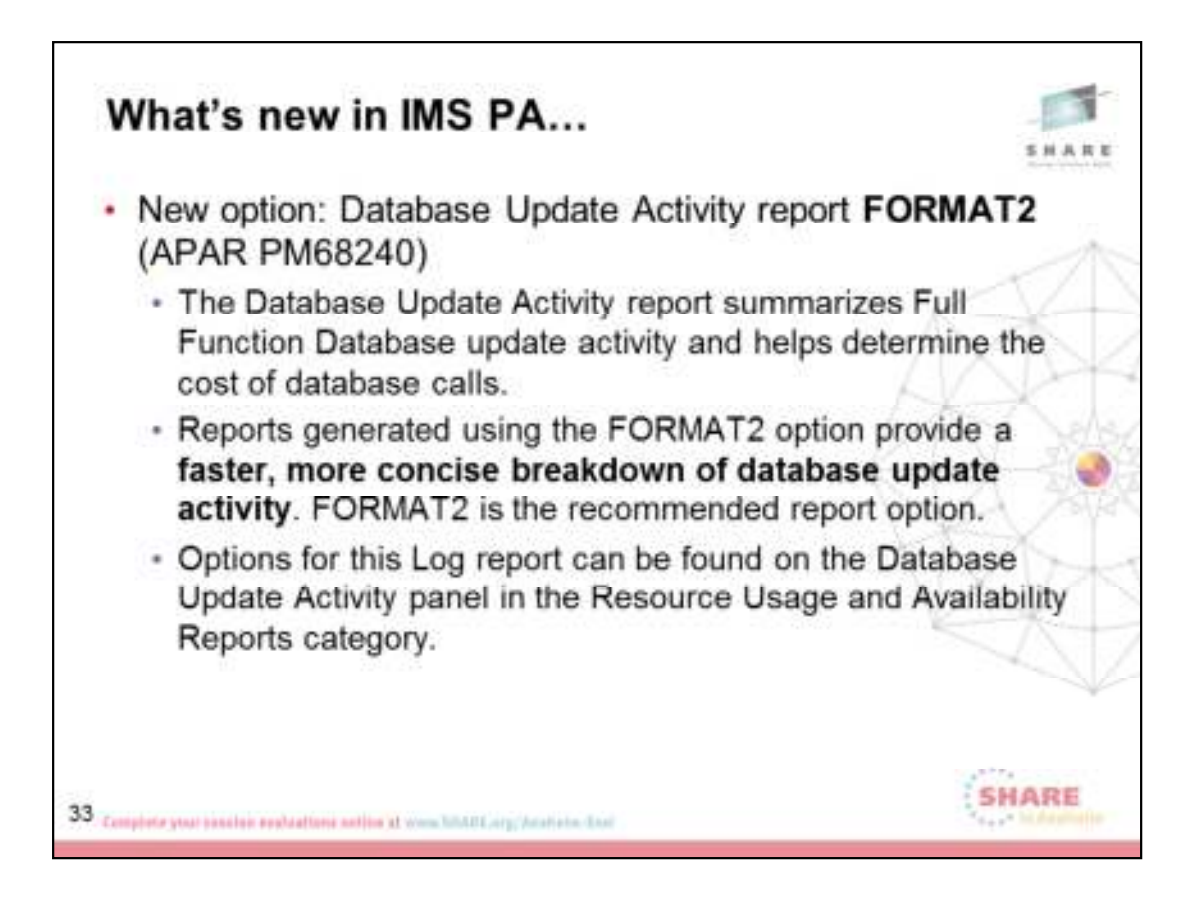

TECHNOTE: http://www-

01.ibm.com/support/docview.wss?rs=434&context=SSCX8A2&dc=DB56 0&dc=DB520&uid=swg21647784&loc=en\_US&cs=utf-8&lang=en

Database update activity can be measured using the IMS PA Database Update Activity report. Options for this Log report can be found on the Database Update Activity panel in the Resource Usage and Availability Reports category as follows:

The Database Update Activity report summarizes Full Function Database update activity and helps determine the cost of database calls. Reports generated using the FORMAT2 option provide a faster, more concise breakdown of database update activity. FORMAT2 is the recommended report option.

To run a FORMAT2 report, use the Database Update Activity report options panel, or specify

### IMSPALOG DBUPDATE(PROGRAM,**FORMAT2**) IMSPALOG EXECUTE

### What's new in IMS PA...

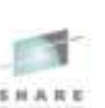

· Database Update Activity FORMAT2 example

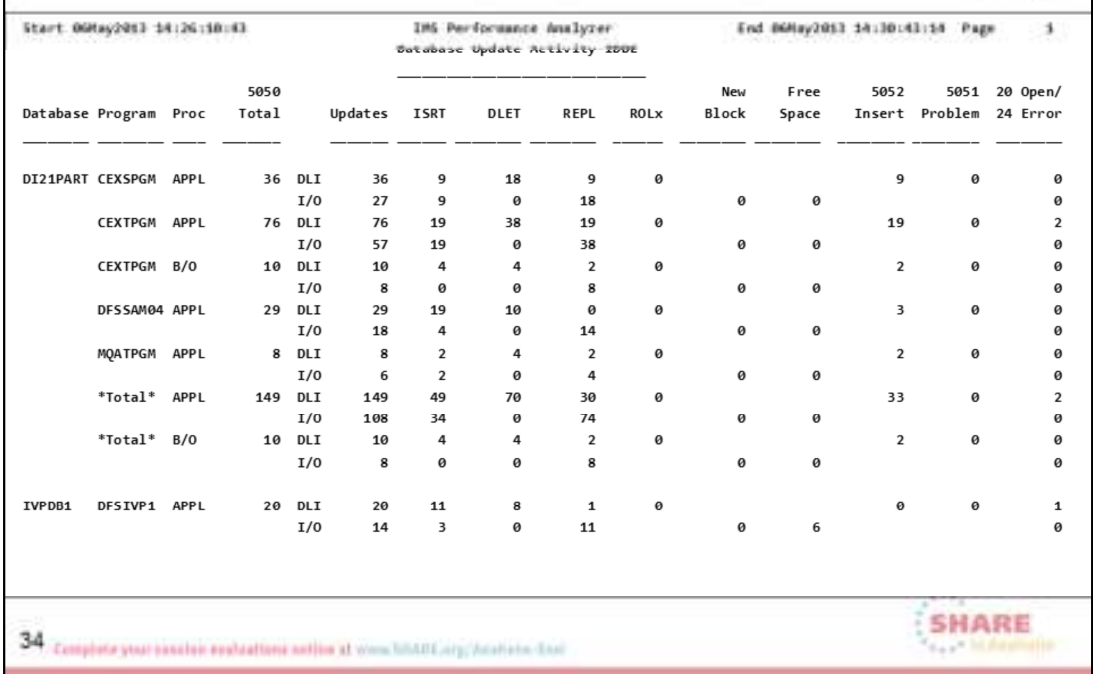

TECHNOTE: http://www-

01.ibm.com/support/docview.wss?rs=434&context=SSCX8A2&dc=DB56 0&dc=DB520&uid=swg21647784&loc=en\_US&cs=utf-8&lang=en

The columns in a FORMAT2 report are described as follows:

Database - Database name.

Program - Program name. Use the DBUPDATE(PROGRAM) batch operand to report a breakdown by program name within the database name. If there are two or more programs for the database then the database total (\*Total\*) is reported.

Proc - Processing taking place when record was written. Can be one of:

APPL – Record written during application processing.

B/O – Record written during Transaction Backout.

OLR – Record written during online recovery.

5050 Total – The total number of 5050 (Database Update) records (sum

of the ISRT, DLET, REPL, and ROLx columns).

Updates – The total number of block updates.

For DLI application calls, this value is the sum of the ISRT, DELT, and REPL columns minus the ROLx column.

For Physical I/O, this value is the sum of the ISRT, DELT, and REPL columns.

ISRT/DLET/REPL - The number of physical segments changed by ISRT, DLET and REPL calls.

ROLx – The number of rollbacks.

New Block – The number of requests to create new blocks.

Free Space – The number of changes to free space elements.

5052 Insert – The number of 5052 (Database Update prior to KSDS insert) records.

5051 Problem – The number of 5051 (Database Update – prior action was unsuccessful) records.

20 Open - The number of 20 (Database Open) records (row above).

24 Error - The number of 24 (Database Error) records (row below).

A summary total can be found at the end of the report.

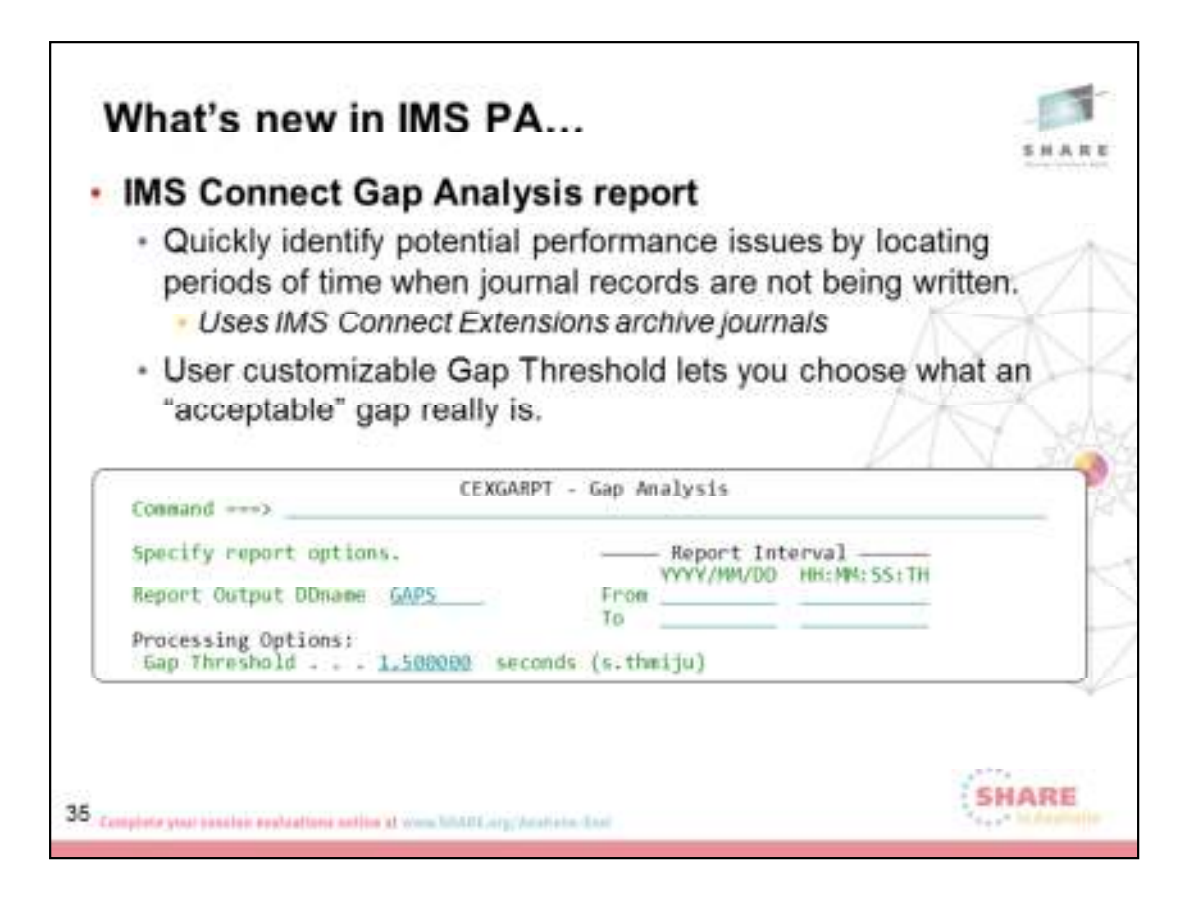

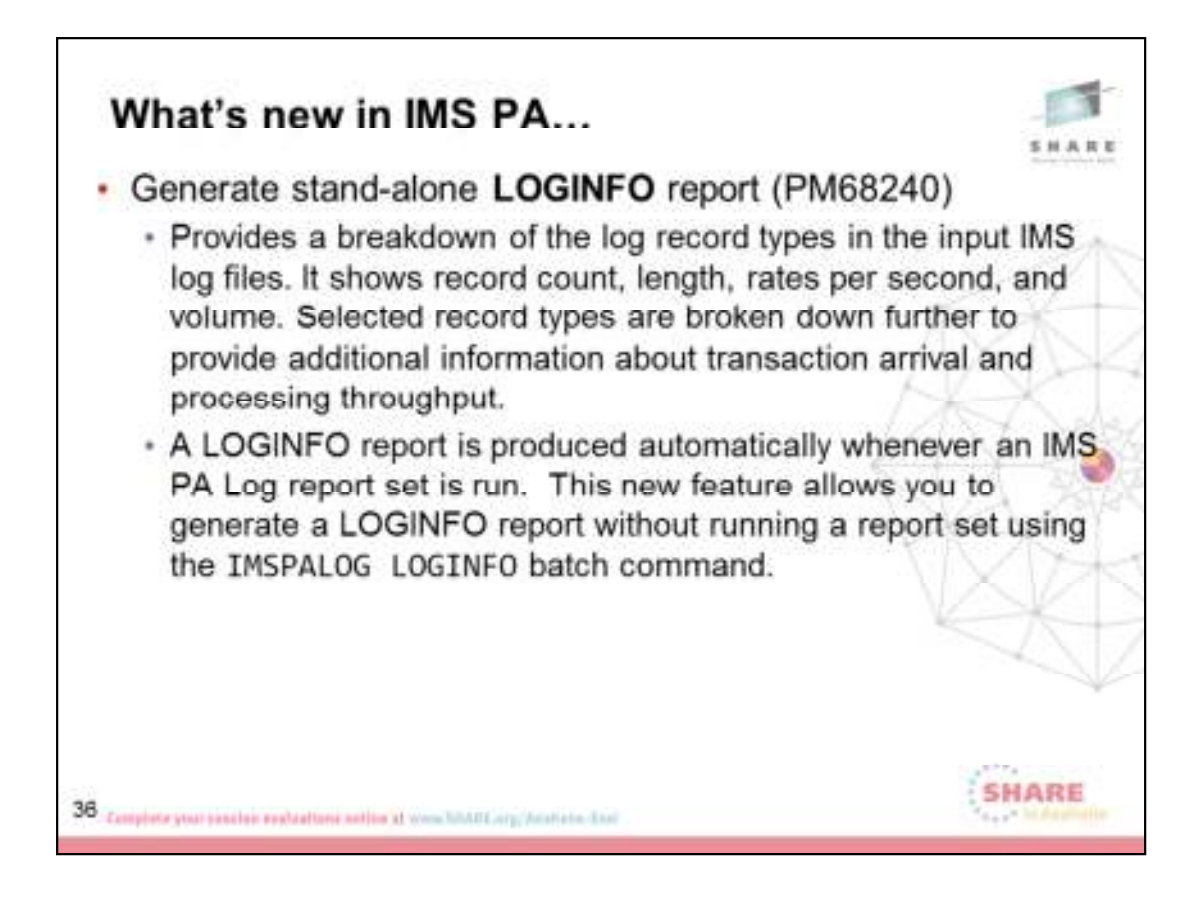

TECHNOTE: http://www-

01.ibm.com/support/docview.wss?rs=434&context=SSCX8A2&dc=DB56 0&dc=DB520&uid=swg21647197&loc=en\_US&cs=utf-8&lang=en

### What's new in IMS PA...

· LOGINFO example

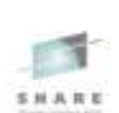

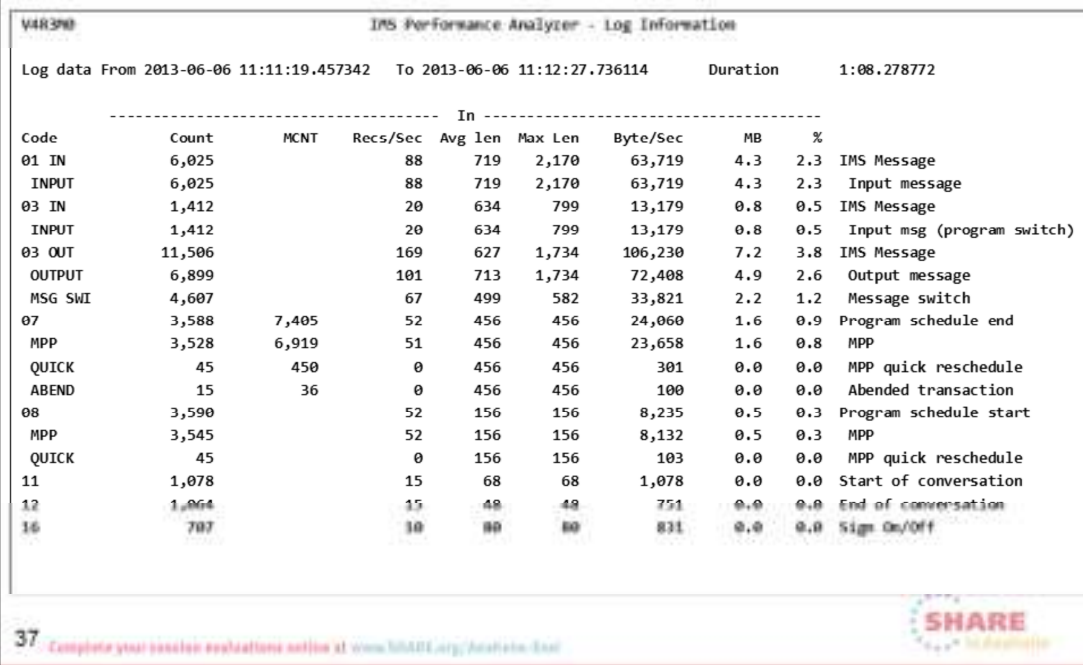

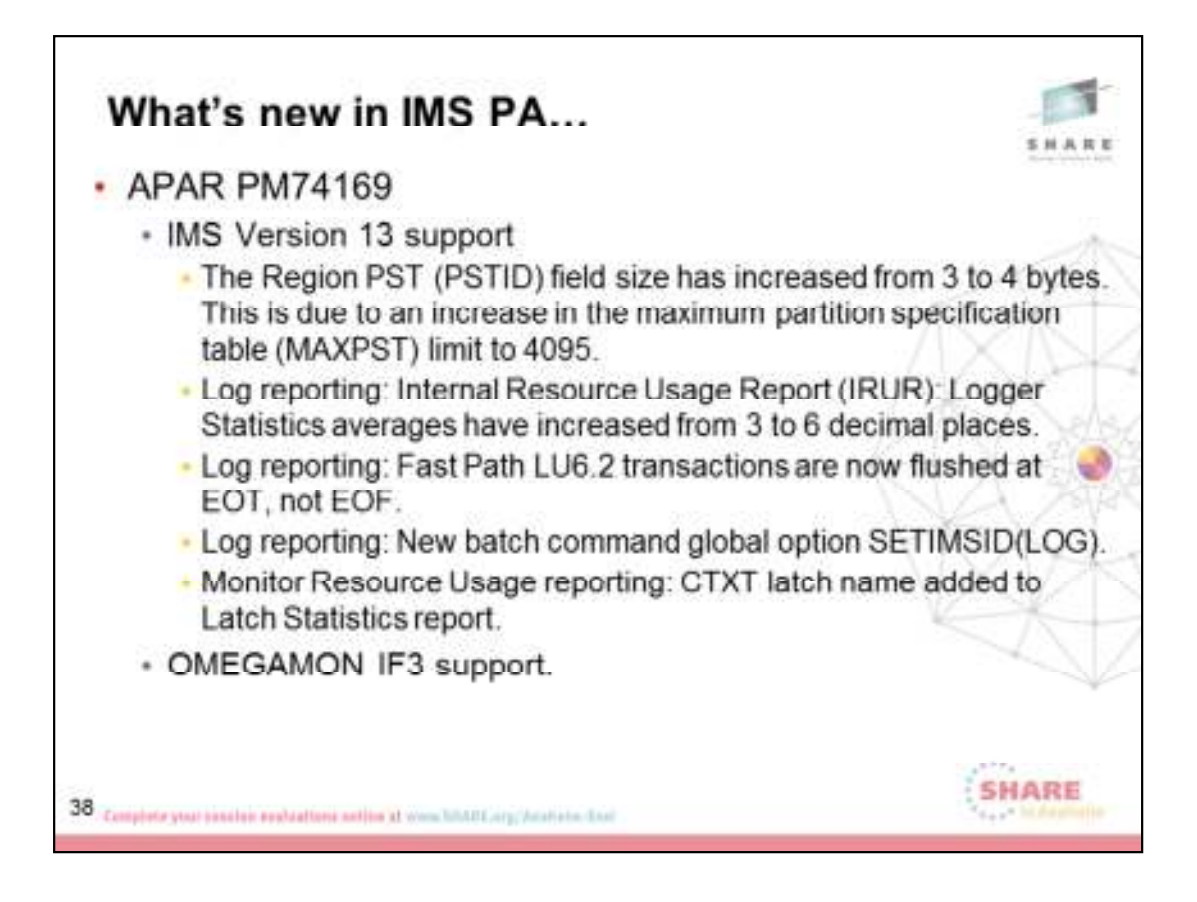

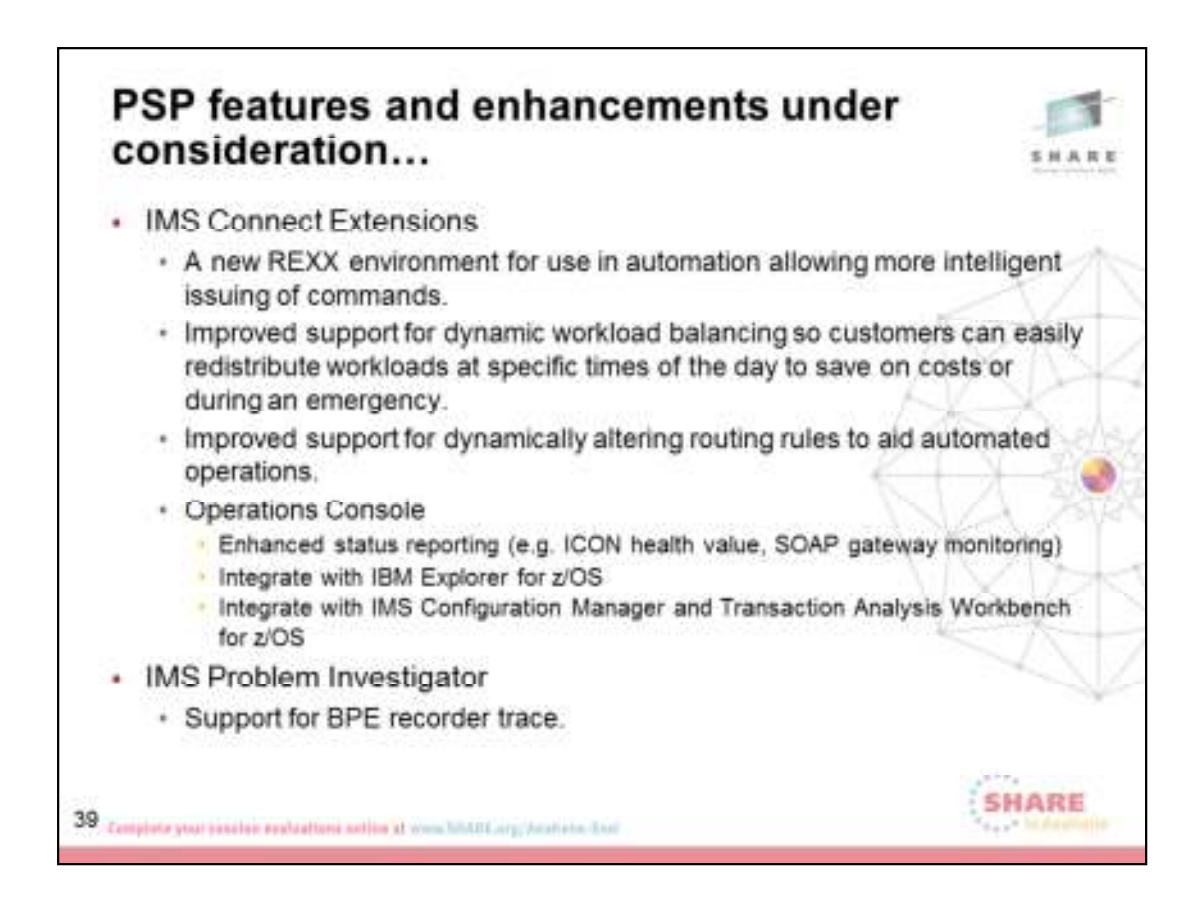

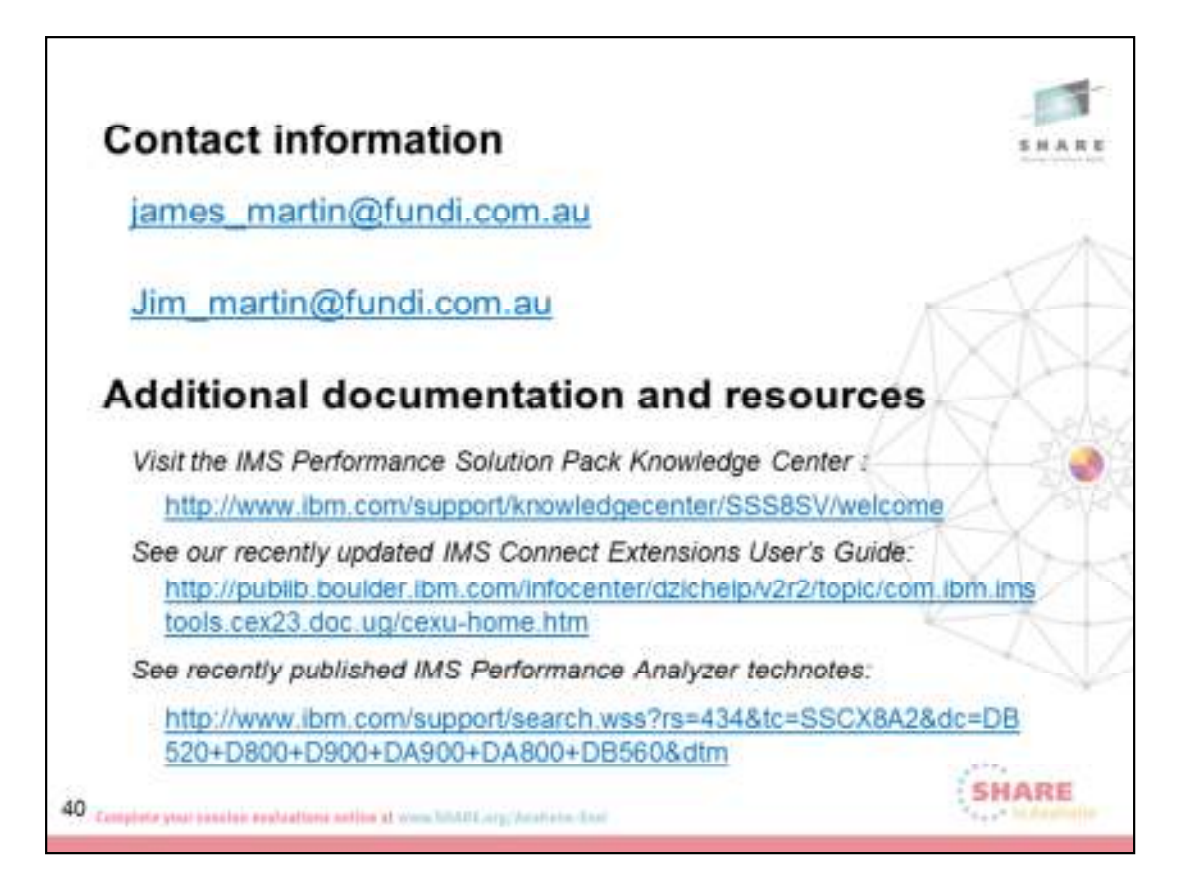